Міністерство освіти і науки України Сумський державний університет Факультет електроніки та інформаційних технологій Кафедра комп'ютеризованих систем управління

ЗАТВЕРДЖУЮ

Зав. кафедри

\_\_\_\_\_\_\_\_\_\_\_ Леонтьєв П.В.

 $2022p.$ 

# **КВАЛІФІКАЦІЙНА РОБОТА БАКАЛАВРА**

зі спеціальності 151 – Автоматизація та комп'ютерно-інтегровані технології

на тему: **«Автоматизація установки осушки газу»**

(Дипломний проєкт)

Керівник проєкту: Завідувач кафедри комп'ютеризованих систем управлінняЛеонтьєв П.В.

Дипломник: студент групи СУ-81 Гольченко А.М.

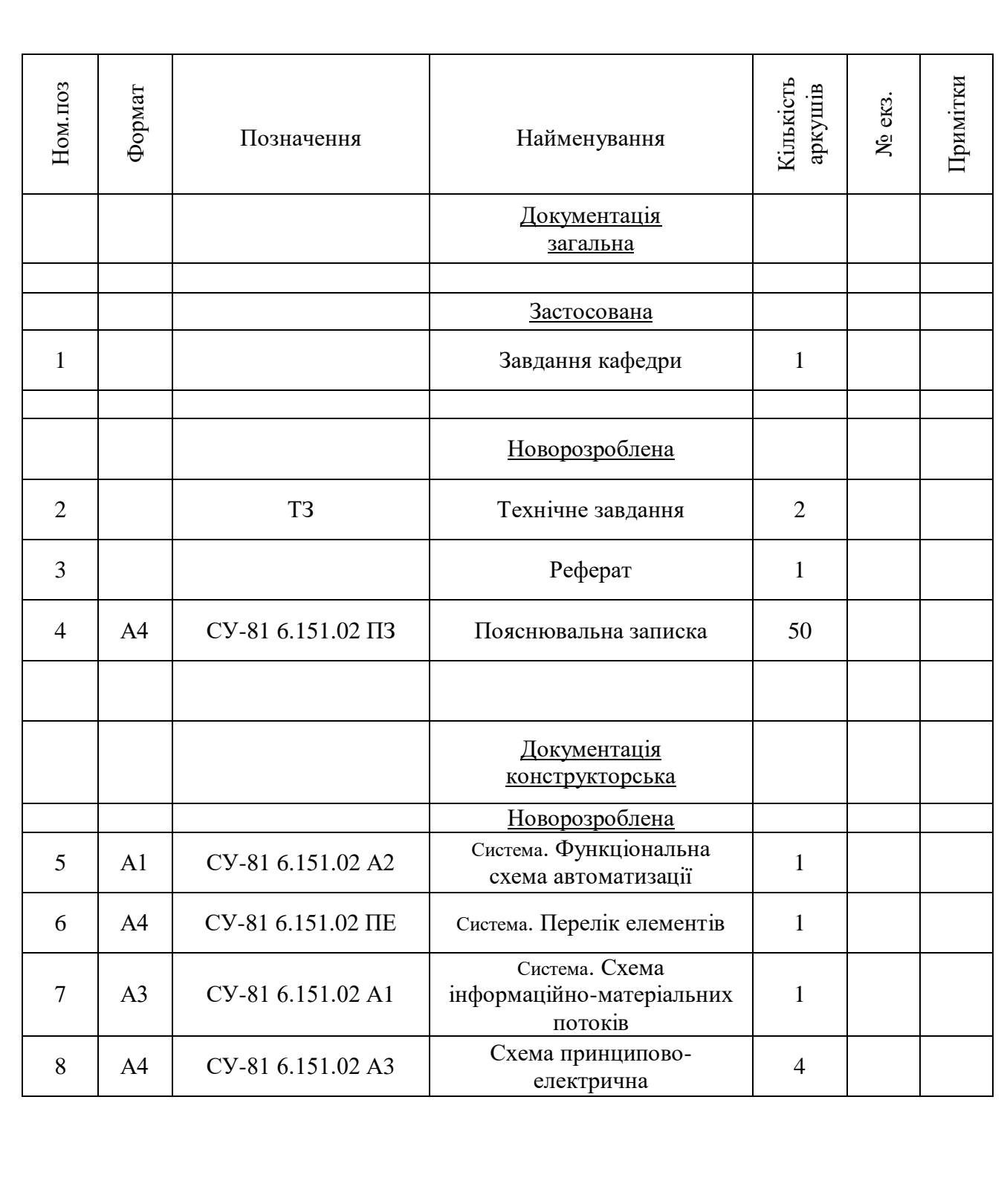

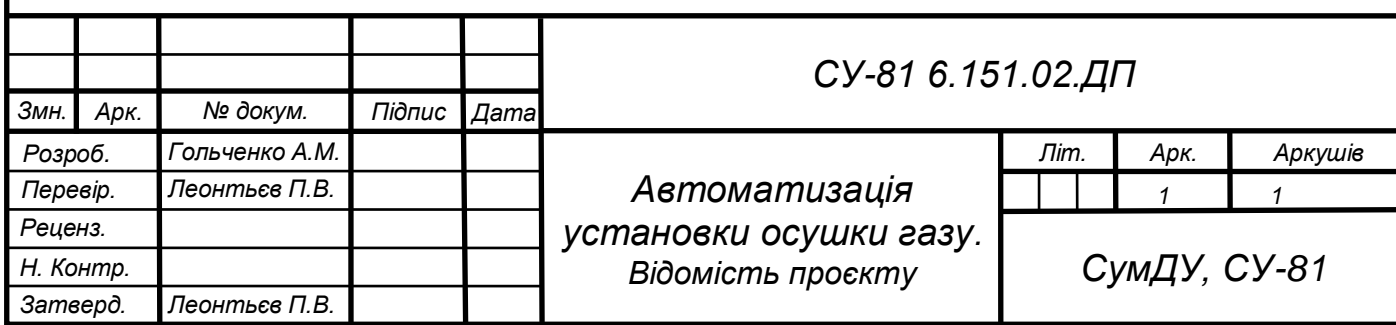

Міністерство освіти і науки України Сумський державний університет Факультет електроніки та інформаційних технологій Кафедра комп'ютеризованих систем управління

ЗАТВЕРДЖУЮ

Зав. кафедри

\_\_\_\_\_\_\_\_\_\_\_ Леонтьєв П.В.

\_\_\_\_\_\_\_\_\_\_\_\_\_\_\_\_\_\_2022 р.

#### ЗАВДАННЯ

на дипломний проєкт студенту

Гольчеко Анні Миколаївні

- 1. Тема проєкту: Система керування установки осушки газу. Затверджено наказом ректора університету. № 0360-VI від "17" травня 2022 р.
- 2. Термін здавання студентом закінченого проєкту "8" червня 2022 р.
- 3. Вихідні дані до проєкту: звіт з переддипломної практики, наукові публікації, статті, технічна документація, список літературних джерел з матеріалами опису і автоматизації технологічного процесу.
- 4. Зміст пояснювальної записки:

4.1.аналіз предметної області;

- 4.2.автоматизація установки осушки газу;
- 4.3.вибір засобів автоматизації, розробка SCADA.
- 5. Перелік графічних матеріалів: 37 рисунків, 19 таблиць, 6 схем.

# 6. Календарний план проєктування:

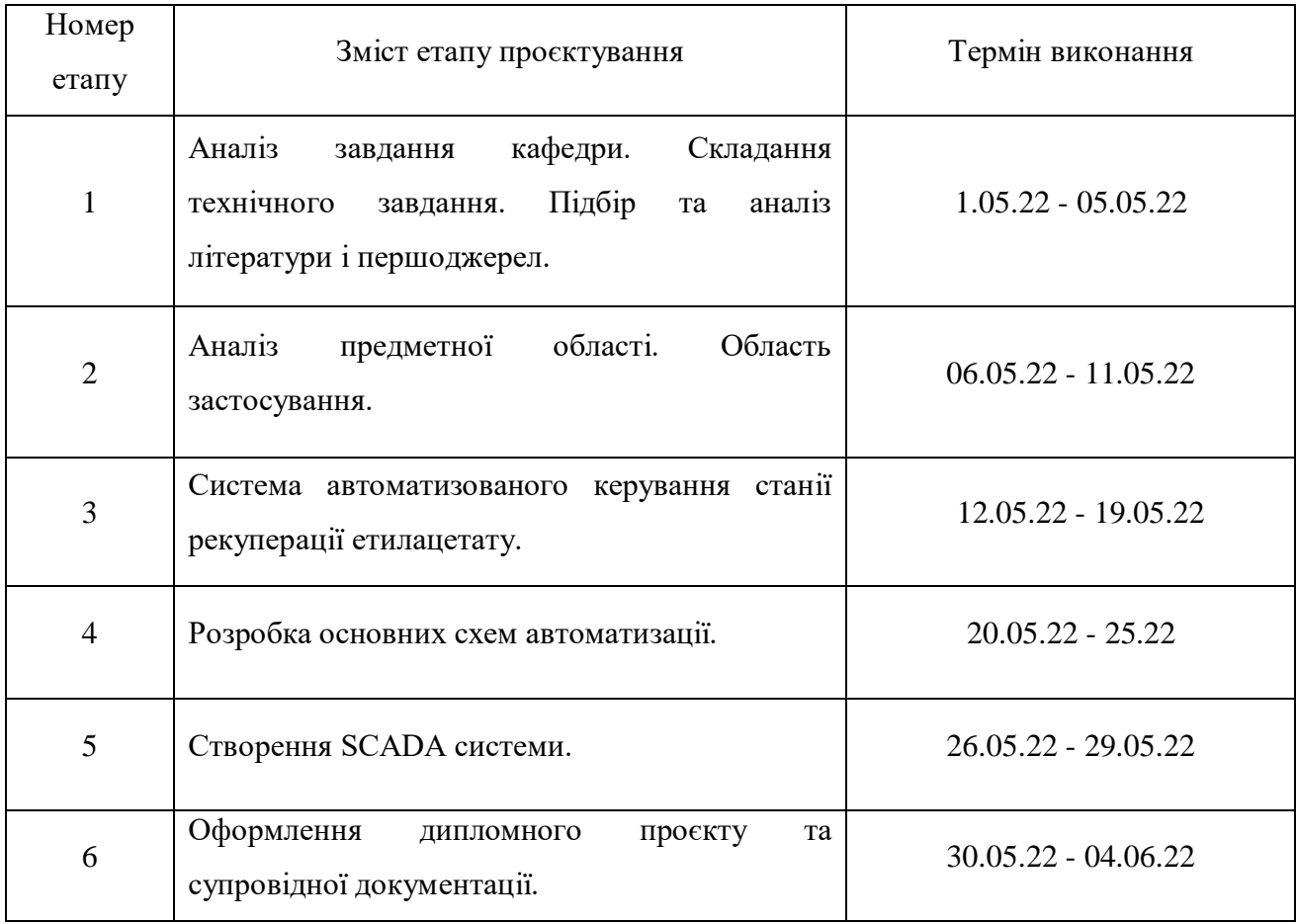

# 7. Дата видачі завдання "21" січня 2022 р.

Керівник проєкту: Завідувач кафедри комп'ютеризованих систем управлінняЛеонтьєв П.В.

До виконання прийняв: студент-дипломник групи СУ-81 Гольченко А.М.

# ТЕХНІЧНЕ ЗАВДАННЯ

на проєктування системи керування установки осушки газу

Розробник: студент групи СУ-81 Гольченко А.М.

Погоджено: Завідувач кафедри комп'ютеризованих систем управлінняЛеонтьєв П.В.

*1. Назва і галузь застосування:* автоматизація установки осушки газу; газовидобувна промисловість, газопереробна промисловість.

*2. Підстави для проєктування*: Наказ ректора Сумського державного університету № 0360-VI від "17" травня 2022 р;

*3. Мета і призначення проєкту*: огляд системи керування, розробка функціональних схем автоматизації; проєктування автоматизація установки осушки газу.

*4. Джерела розроблення:* конструкторська та технічна документація отримана під час проходження переддипломної практики.

*5. Режим роботи об'єкта*: режим роботи за графіком, з щоденними технічними роботами та регулярним плановим технічним обслуговуванням.

*6. Умови експлуатації СК:* живлення блоку живлення для шафи управління – 220В; частота – 50 Гц; живлення ПЛК – 24В; живлення промислового комп'ютера – 220В; 50Гц;. Ступінь захисту складових частин обладнання автоматизації – не нижче IP 20.

*7. Технічні вимоги*: ДСТУ 21.404 – 85 Автоматизація технічних процесів; ДСТУ 12.2.016 – 81 Система стандартів безпеки праці. Загальні вимоги безпеки.

*8. Стадії та етапи проєктування*:

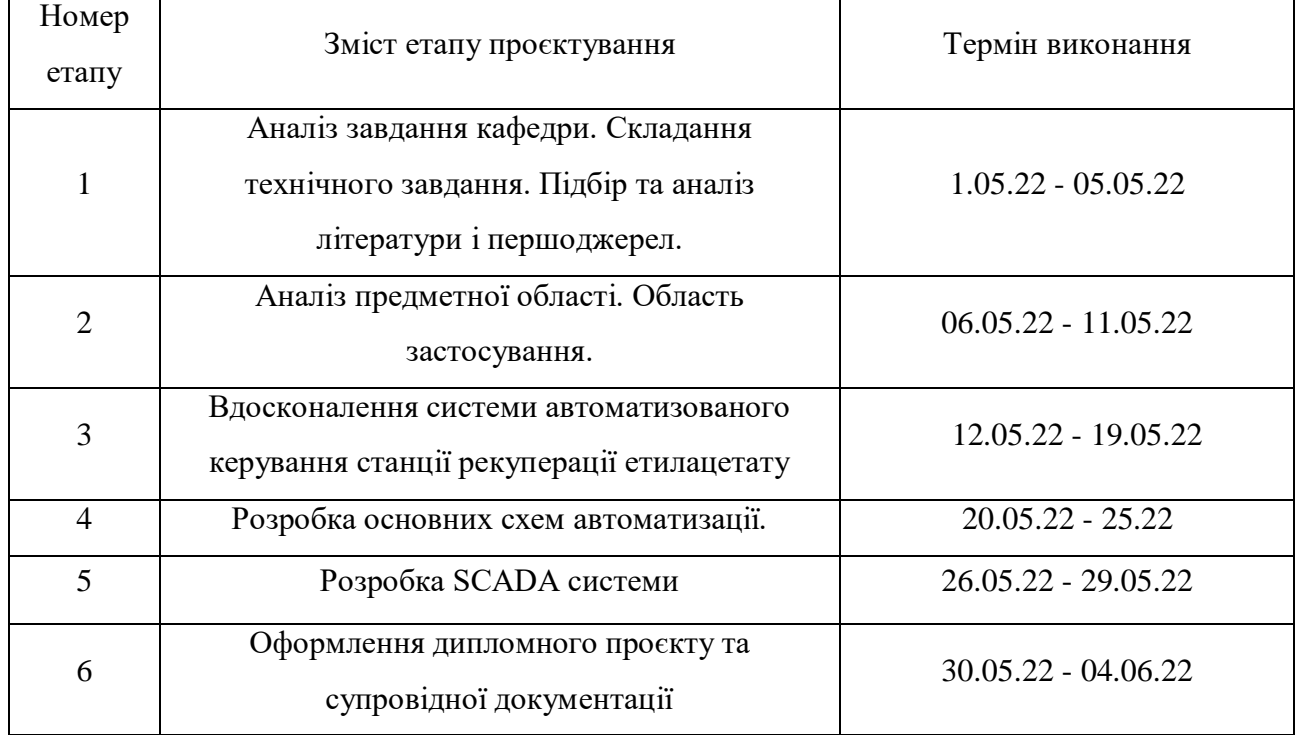

# *9. Додаток*:

Конструкторська документація:

- СУ-81 6.151.02 А1 Структурна схема системи автоматизації установки осушки газу.
- СУ-81 6.151.02 А2 Функціональна схема системи автоматизації установки осушки газу.
- СУ-81 6.151.02 А3 Схема принципово-електрична автоматизації установки осушки газу.

#### РЕФЕРАТ

Гольченко Анна. Автоматизація установки осушки газу. Дипломний проєкт. Сумський державний університет. Суми, 2022 р.

Дипломний проєкт містить 50 аркушів пояснювальної записки, 37 рисунків, 19 таблиць, 1 додаток, 6 схем. При виконанні дипломного проєкту було використано 17 літературних джерел.

Даний дипломний проєкт спрямований на створення і опис системи керування установки осушки газу. Розроблено технічне завдання. Розроблено основні технічні креслення та алгоритми роботи. В ході проєкту була розроблена система керування установки осушки газу, призначена для використання підприємствами які займаються газодобувною промисловістю.

Ключові слова: система керування, осушка, газ, установка, газодобування.

#### ABSTRACT

Golchenko Anna. The automation of gas drying plant. Degree project. Sumy State University. Sumy, 2022.

Thesis project contains 50 sheets of explanatory note, 37 figures, 19 tables, 1 addition, 6 schemes. 17 literature sources were used in the implementation of the diploma project.

This diploma project is aimed at creating and describing the control system of the gas drying unit. The technical task is developed. The basic technical drawings and algorithms of work are developed. During the project, a control system for the gas drying plant was developed, intended for use by enterprises engaged in the gas industry.

Key words: control system, drying, gas, installation, gas production.

Міністерство освіти і науки України Сумський державний університет Факультет електроніки та інформаційних технологій Кафедра комп'ютеризованих систем управління

## ПОЯСНЮВАЛЬНА ЗАПИСКА

до дипломного проєкту Автоматизація установки осушки газу

Керівник проєкту: Завідувач кафедри комп'ютеризованих систем управлінняЛеонтьєв П.В

Виконав: студент групи СУ-81 Гольченко А.М.

# ЗМІСТ

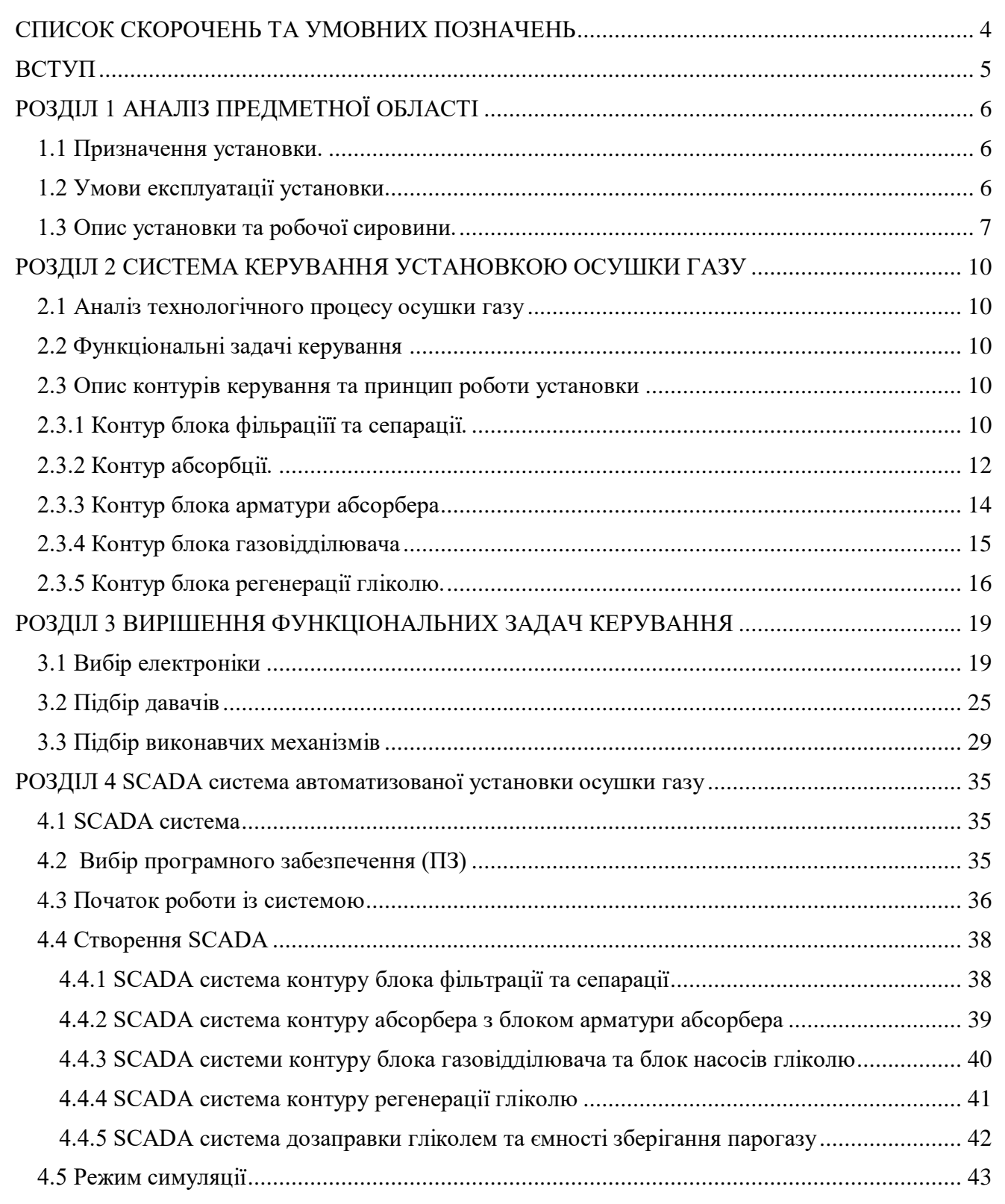

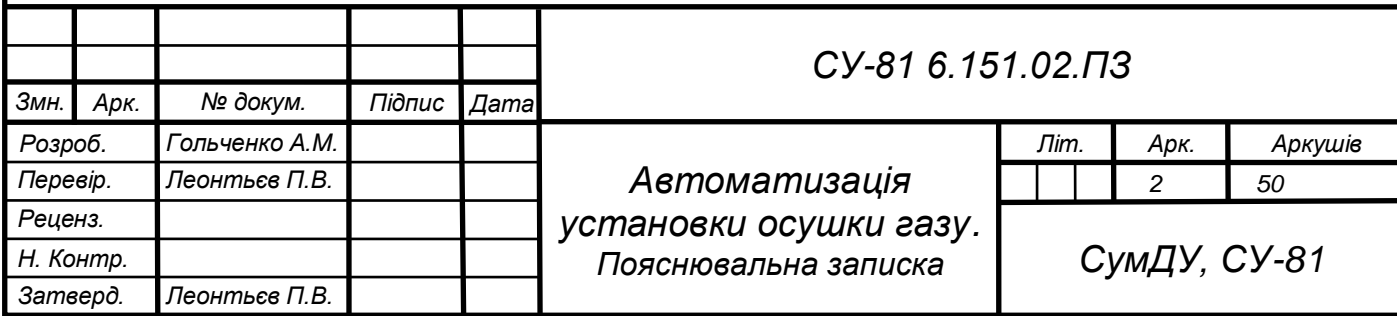

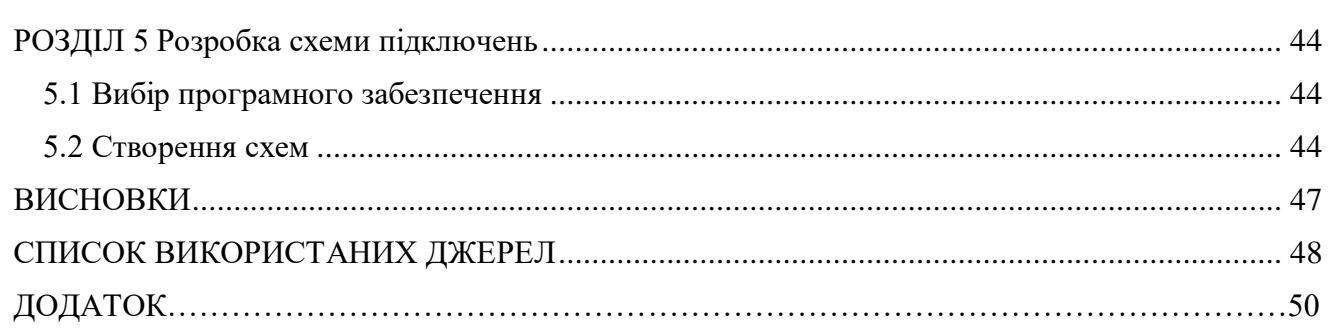

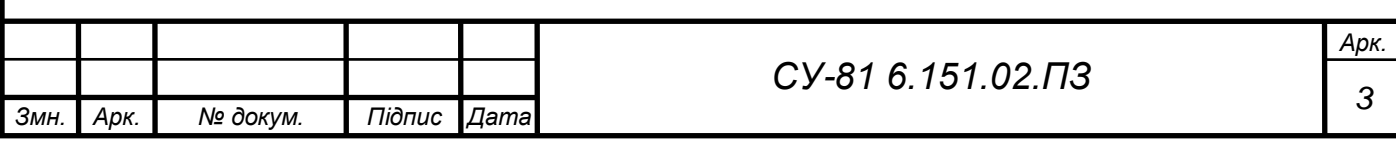

## СПИСОК СКОРОЧЕНЬ ТА УМОВНИХ ПОЗНАЧЕНЬ

<span id="page-11-0"></span>САК – система автоматичного керування;

БФС – блок фільтрації та сепарації.

ДЕГ – діетиленгліколь;

УОГ – установка осушки газу;

ПСГ – підземне сховище газу;

ВМ – виконуючий механізм;

ГР – горюча рідина;

ПЛК – програмований логічний контролер;

ПК – промисловий комп'ютер;

ПІД – пропорційно інтегрально диференціальний;

УГЗ – умовно-графічне зображення;

ТЗА – технічні засоби автоматизації.

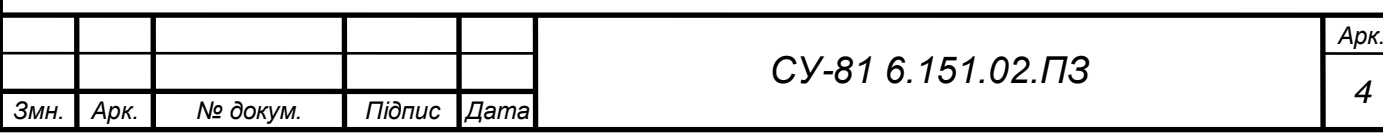

#### ВСТУП

<span id="page-12-0"></span>Природній газ - це корисна копалина, якою користується увесь світ. Сьогодні не можливо уявити наше життя без газу, адже газ використовується для опалення будинків, заправки машин, в хімічій промисловості. Газ - це джерело енергії, яке потрібно використовувати.

Розуміємо, що природній газ видобувають глибоко під землею, де він має різні домішки у тому числі пил, камінці, вологі і т.д. Для того, щоб користуватися газом, потрібно його обробити.

Обробкою газу займається установка осушки газу, яка в свою чергу складається з:

- Блоку попереднього очищення (фільтр-сепаратор);
- Блок осушки та охолодження газу, за допомогою абсорбента (діетиленгліколь);
- Транспортування газу до споживача (по трубопроводній арматурі).

Для спрощення процесу осушки газу, проєктується система автоматизованого керування установкою осушки газу.

В дипломному проєкті здійснюється підбір елементів автоматизації, технічні засоби та виконавчі механізми, виходячи з кількості робочих параметрів системи. Розробляються схема інформаційно-матеріальних потоків та функціональна схема автоматизації. В доповнення розроблена схема підключень. SCADA система - спроєктована для кращого розуміння процесу осушки газу та керування ним.

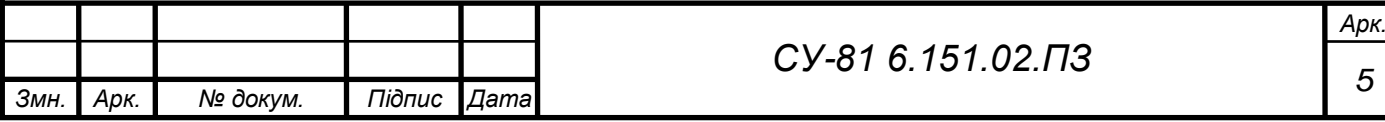

# <span id="page-13-0"></span>РОЗДІЛ 1 АНАЛІЗ ПРЕДМЕТНОЇ ОБЛАСТІ

## <span id="page-13-1"></span>1.1 Призначення установки

Установка осушки газу (далі - УОГ) призначена для осушки природнього газу по вологі до потрібної точки роси в період його відбору з підземного сховища газу (ПСГ).

<span id="page-13-2"></span>1.2 Умови експлуатації установки

Умови експлуатації та підтримка технічних параметрів - це запорука довготривалої та надійної роботи УОГ, саме тому потрібно їх притримуватися.

Основні технічні параметри УОГ приведені в таблиці 1.1.

Таблиця 1.1 - Технічні параметри установки осушки газу.

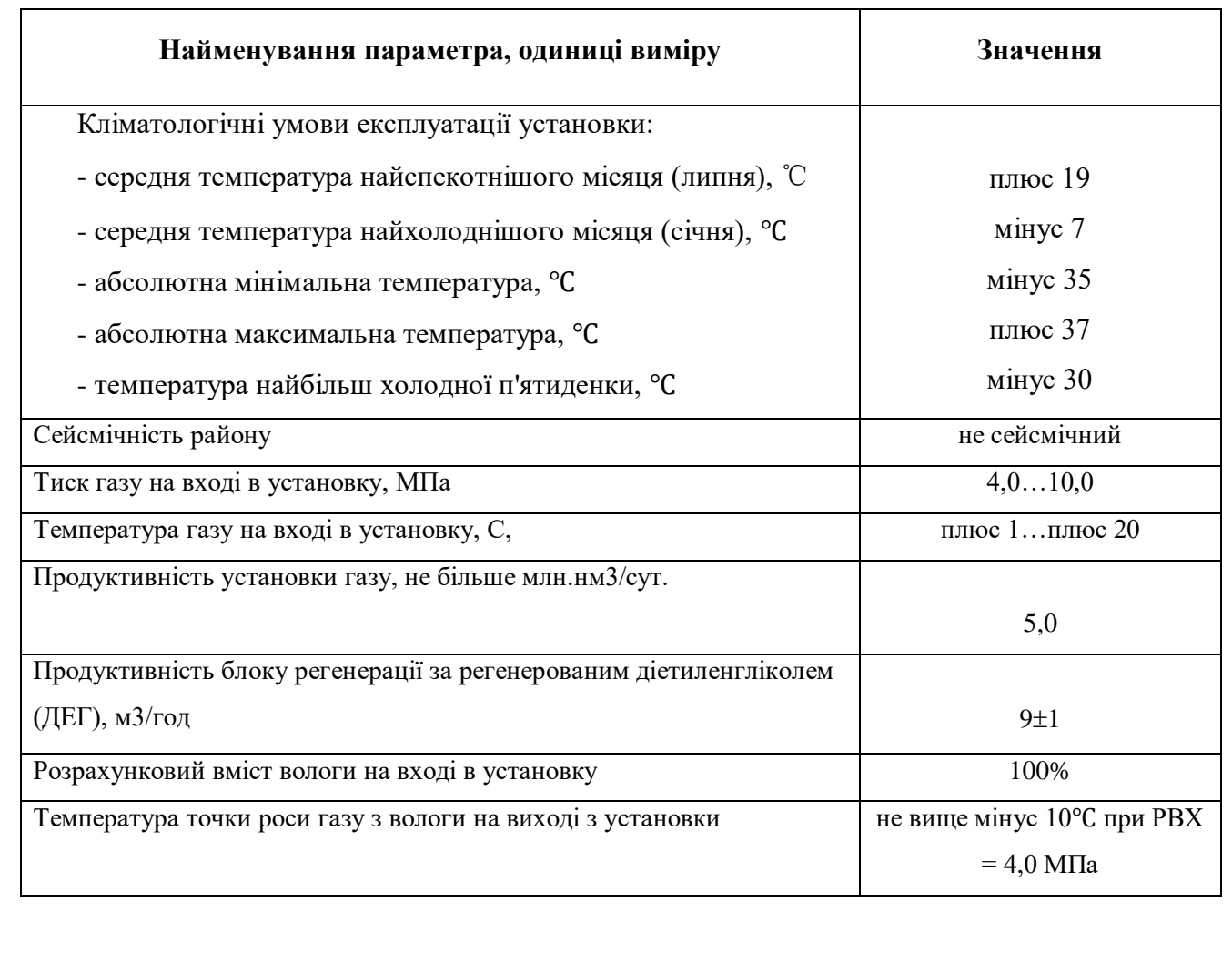

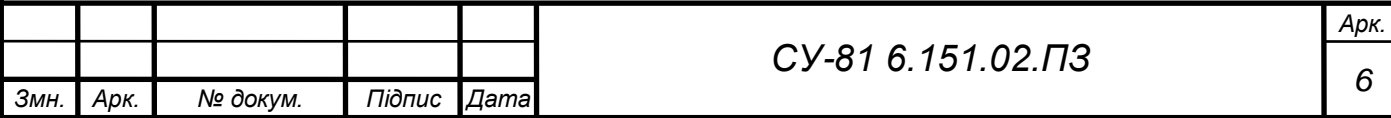

<span id="page-14-0"></span>1.3 Опис установки та робочої сировини

В якості робочої сировини використовується природній газ. Компонентний склад цього газу, на вході в УОГ поданий в таблиці 1.2.

Таблиця 1.2 - Компонентний склад газу на вході в УОГ.

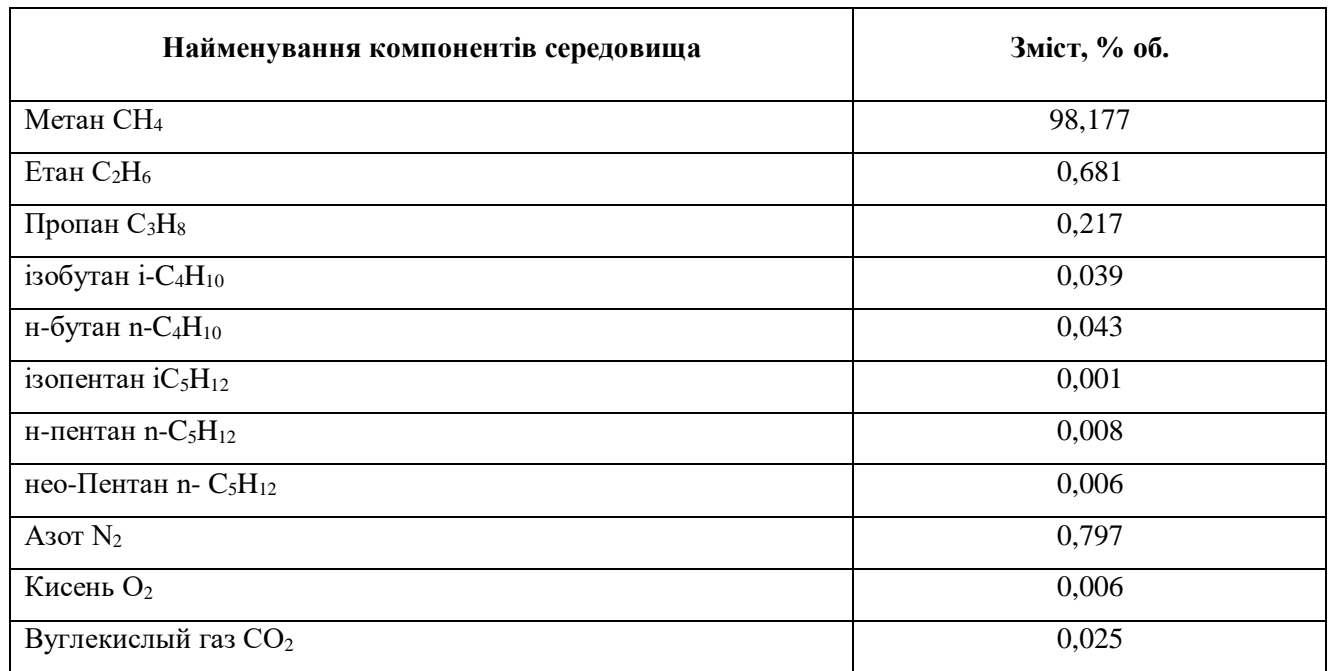

Осушка і охолодження газу відбувається в абсорбері, де в якості абсорбента використовується речовина діетиленгліколь (ДЕГ) найвищого сорту. Характеристики даної речовини представлені у таблиці 1.3.

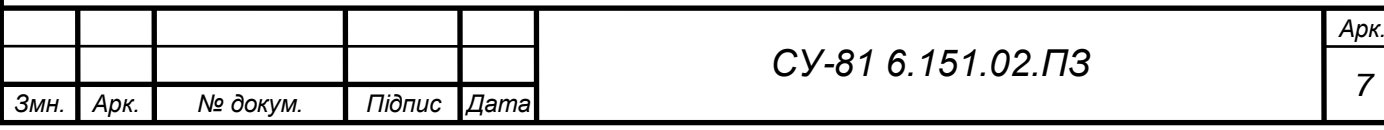

Таблиця 1.3 - Характеристика ДЕГ.

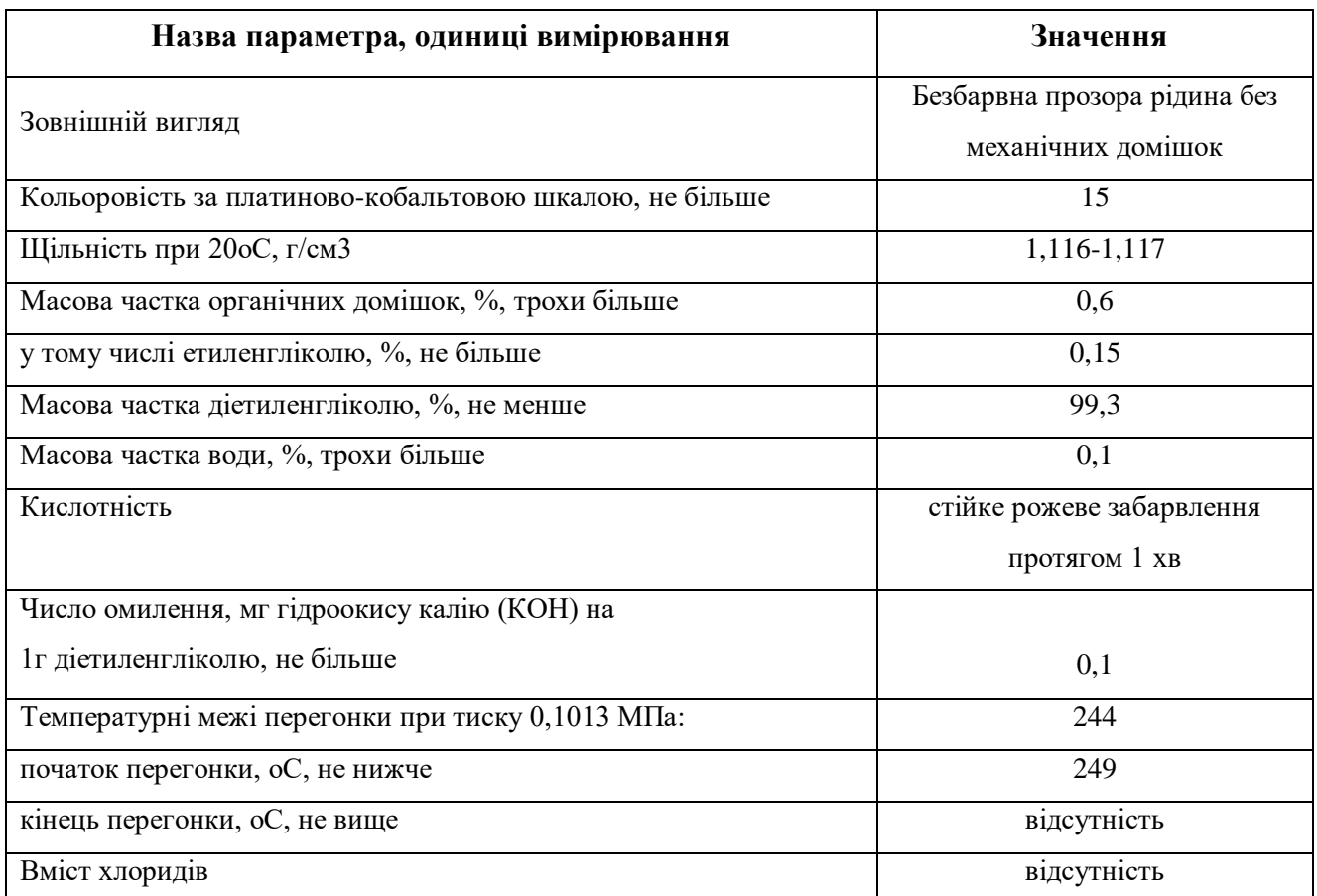

Речовина діетиленгліколь має наступні властивості:

- 1. Діетиленгліколь горюча рідина;
- 2. За пожежною небезпекою належить до класу ГР.
- 3. Температура спалаху:
	- у відкритому тиглі (ГОСТ 12.1.021-80) 134 ℃;
	- у закритому тиглі (ГОСТ 12.1.022-80) 152 ℃.
- 4. Температура самозаймання (ГОСТ 13920-68) 379,5 ℃.
- 5. Температурні межі займання (ГОСТ 12.1.021-80):
	- нижній 133 ℃;
	- верхній 203 ℃.

6. При загорянні гасити водою, вогнегасником ОП-5, ОУ-5;

7. Діетиленгліколь отруйний, при попаданні в організм викликає гостре отруєння, діє на нирки, печінку.

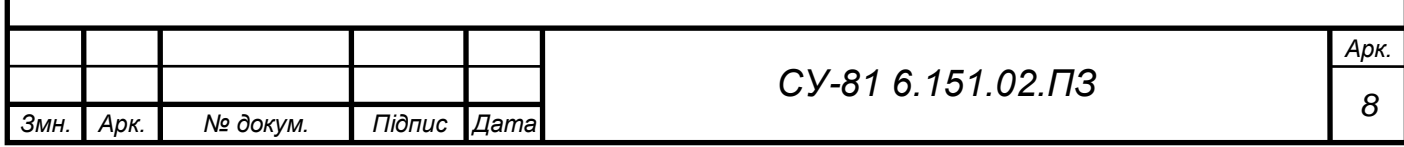

8. Усі роботи з діетиленгліколем слід проводити у гумових рукавичках, спецодязі відповідно до галузевих норм; в аварійних випадках необхідно скористатися протигазами марки А.

9. Установка осушки газу має ряд технологічного устаткування, а саме:

1. Блок насосів гліколю;

2. Блок регенерації гліколю;

3. Блок газовідділювача;

4. Теплообмінник «газ-гліколь»;

5. Апарат повітряного охолодження;

6. Ємність (V=5м3);

7. Ємність (V=10м3);

8. Ємність (V=20м3);

9. Ємність дренажна (V=32м3);

10. Блок фільтра-сепаратора;

11. Абсорбер;

12. Блок арматури абсорбера.

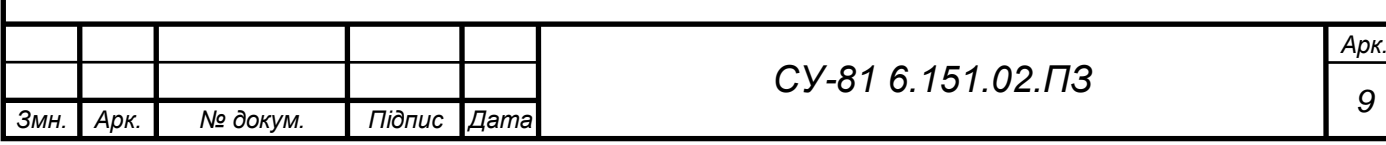

## <span id="page-17-0"></span>РОЗДІЛ 2 АВТОМАТИЗАЦІЯ УСТАНОВКИ ОСУШКИ ГАЗУ

<span id="page-17-1"></span>2.1 Аналіз технологічного процесу осушки газу

Технологічний процес осушки газу подаємо у вигляді схеми інформаційно – матеріальних потоків СУ-81 6.151.02 А1. Сам процес передбачає фільтрацію у спеціальному фільтрі - сепараторі та повне зневоднення і охолодження у абсорбері.

<span id="page-17-2"></span>2.2 Функціональні задачі керування

На основі схеми інформаційно – матеріальних потоків розробляється список функціональних задач керування УОГ. Такими задачами є:

- керування та підтримка технологічних параметрів, таких як температура, тиск та рівень.

- забезпечити керування блоком насосів гліколю;

- керування виконуючими механізмами (ВМ);

- керування процесу фільтрації та абсорбції.

<span id="page-17-3"></span>2.3 Опис контурів керування та принцип роботи установки

<span id="page-17-4"></span>2.3.1 Контур блока фільтрації та сепарації

Природній газ від підземного сховища газу з температурою T=1…20℃ та тиском Р=4,0…10,0МПа трубопроводом через електромагнітний клапан надходить до БФС. У блоці фільтрасепаратора відбувається тонке очищення природного газу від краплинної рідини та механічних домішок.

Блок фільтра-сепаратора обладнаний:

- лінією підведення газу;

- лінією відведення газу;

- лініями зливу конденсату із вхідної та вихідної камер;

- дренажною лінією;

- лінією скидання газу на свічку;

- приладами КВП та А.

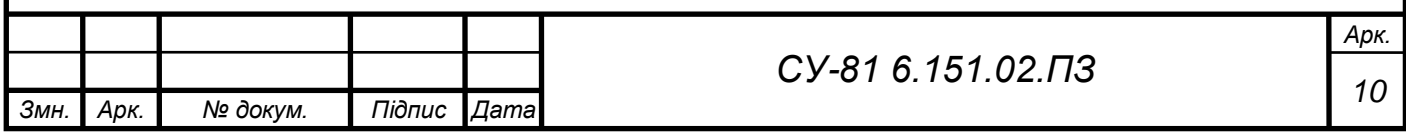

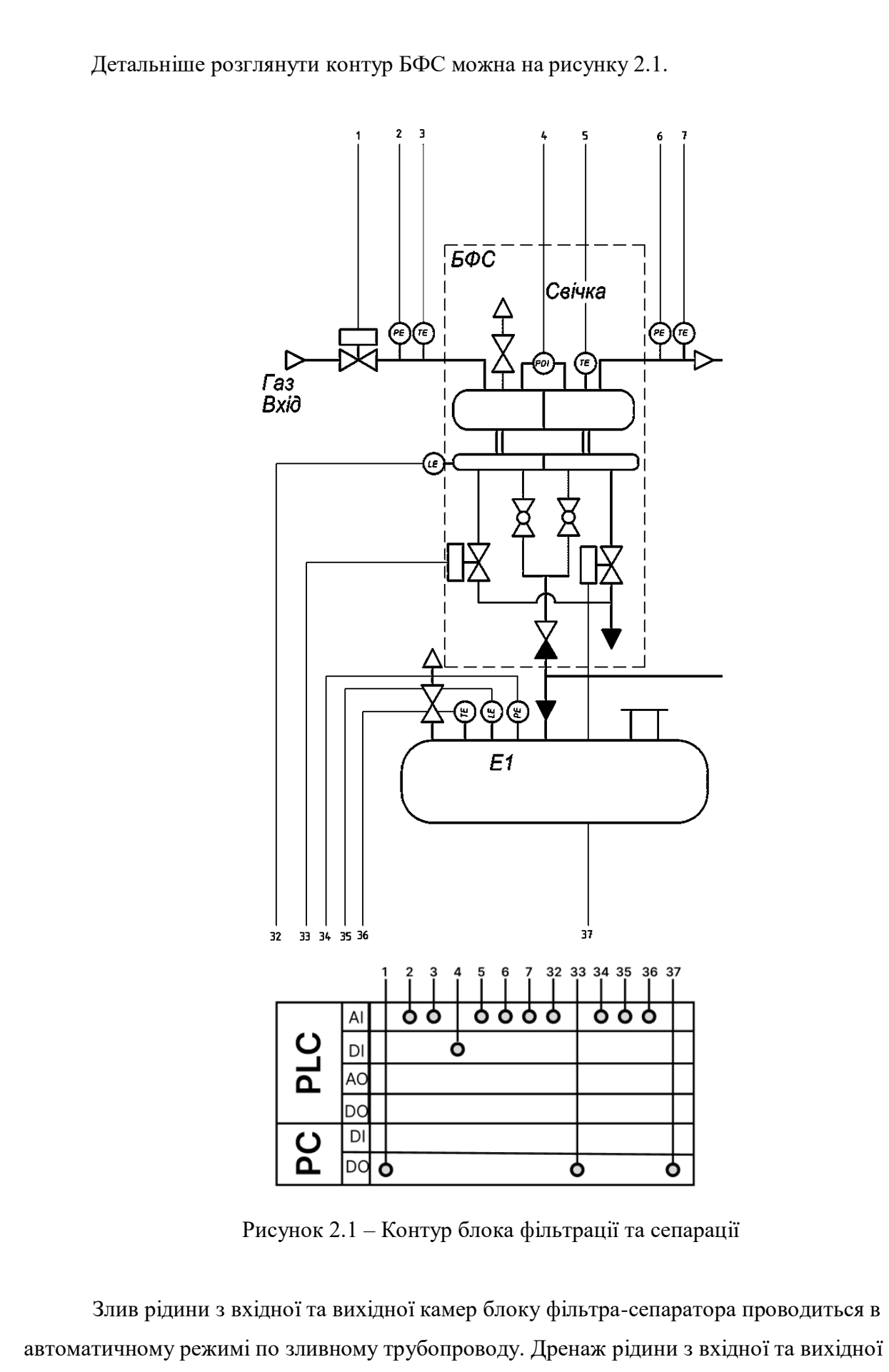

камери блоку фільтра-сепаратора проводиться по дренажним трубопроводам.

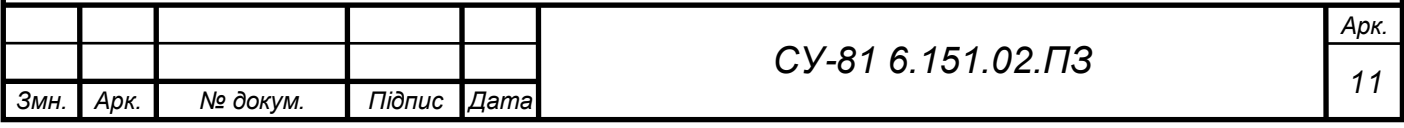

<span id="page-19-0"></span>2.3.2 Контур абсорбції

З виходу блоку фільтра-сепаратора газ подається до абсорберу А (рис.2.2), який забезпечує технологічний процес осушення природного газу.

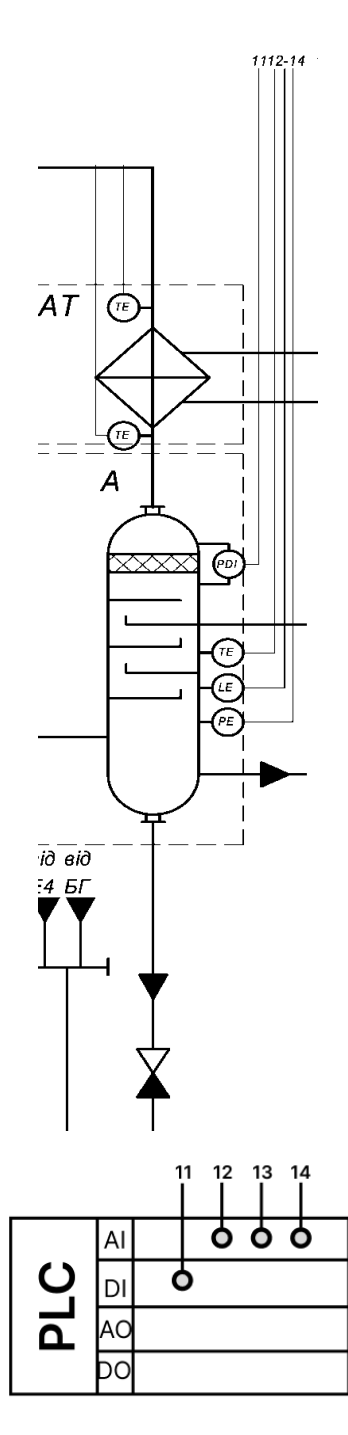

Рисунок 2.2 – Контур абсорбера

Для спорожнення абсорбера передбачена лінія в дренажну ємність Е1. У верхню частину абсорбера подається висококонцентрований ДЕГ (концентрацією 99,3%), який стікає

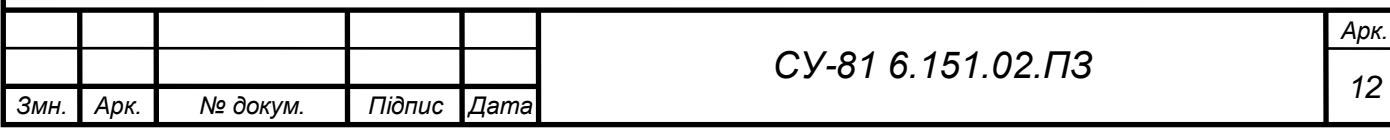

по тарілках протитечії потоку газу. Водяна пара, що знаходиться в газі, поглинається ДЕГом, насичуючи його.

Осушений до необхідної точки роси газ спрямовується у верхню частину абсорбера, де проходить через блок фільтрпатронів, призначених для уловлювання гліколю, що відноситься потоком газу.

З верхньої частини абсорбера осушений газ трубопроводом подається в трубний простір рекуперативного теплообмінника «газ-гліколь» АТ, призначеного для охолодження регенерованого ДЕГ, що надходить на вхід блоку насосів гліколю БНГ.

Теплообмінник «газ-гліколь» (рис. 2.3) обладнаний:

- лінією підведення газу;
- лінією відведення газу;
- лінією підведення ДЕГа;
- лінією відведення ДЕГа;

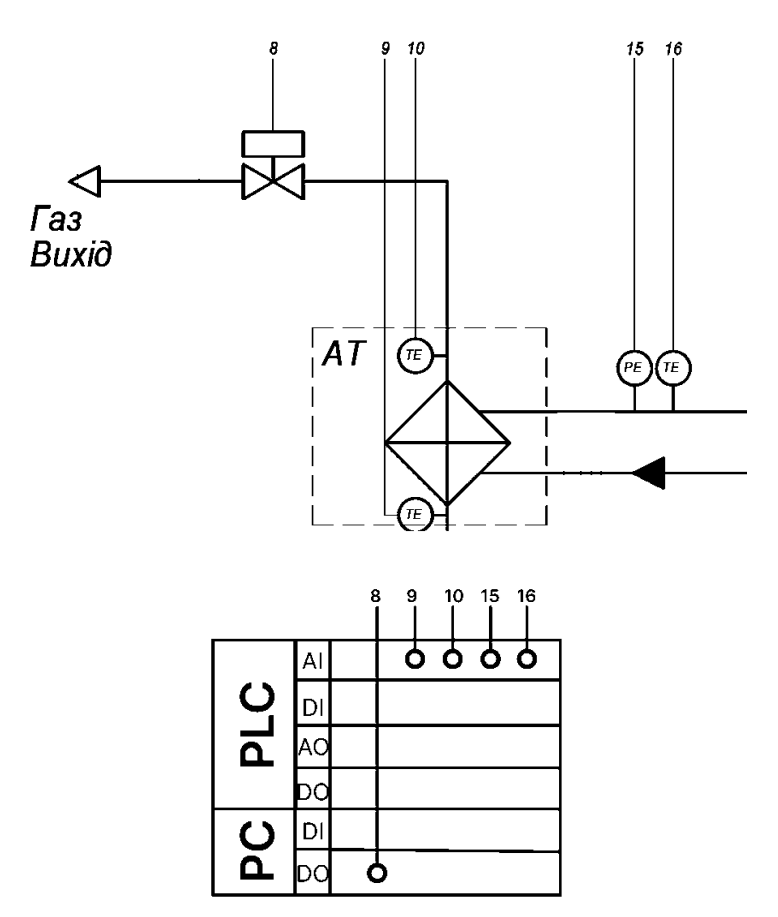

Рисунок 2.3 - Теплообмінник "Газ-Гліколь"

З виходу теплообмінника газ трубопроводом через клапан подається в мережі

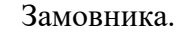

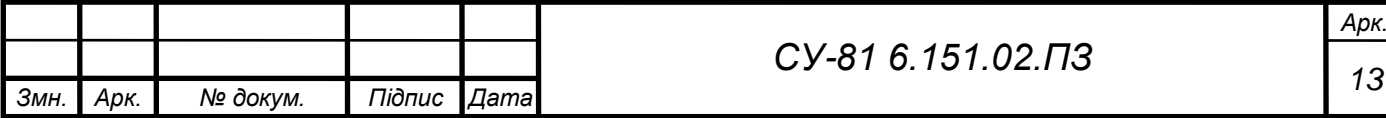

<span id="page-21-0"></span>2.3.3 Контур блока арматури абсорбера

Насичений водою ДЕГ (далі нДЕГ) збирається в кубовій частині абсорбера звідки трубопроводом через блок арматури абсорбера БАА відводиться в блок газовідділювача БГ на розгазування.

Блок арматури абсорбера БАА обладнаний:

- лінією підведення ДЕГа до абсорберу, оснащеної електромагнітним клапаном та клапаном зворотним;

- лінією відведення ДЕГа від абсорбера, оснащеної електромагнітним клапаном;

- байпасною лінією з електромагнітним клапаном.

БАА зображений на рисунку 2.4

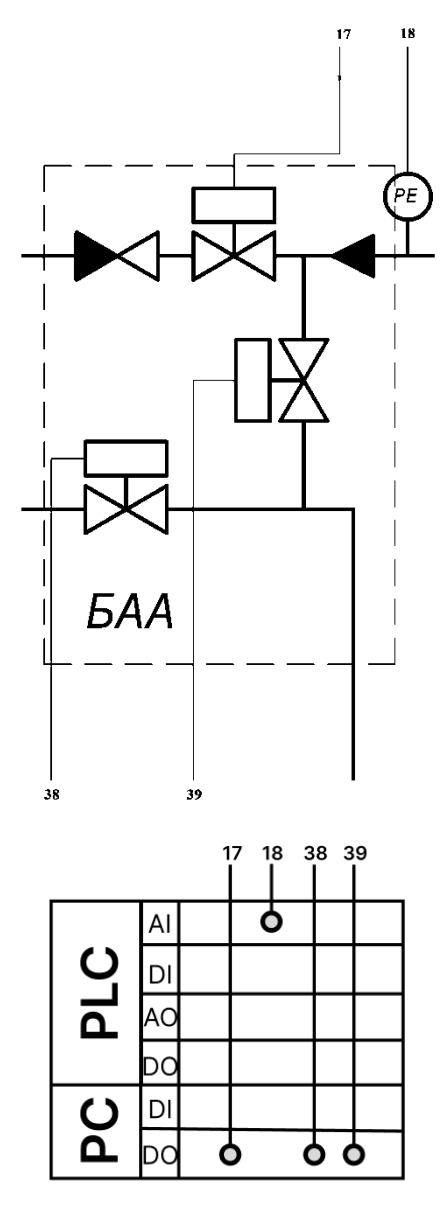

Рисунок 2.4 – Контур блока арматури абсорбера

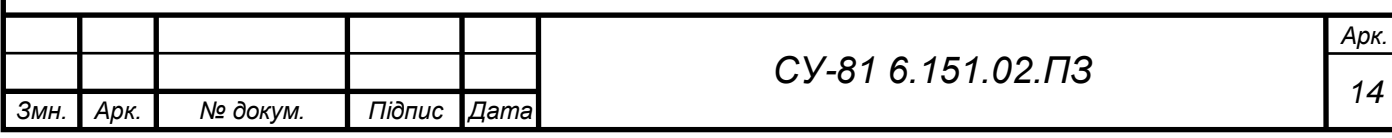

Рівень нДЕГа в кубовій частині абсорбера підтримується регулюючим клапаном рівня налаштованого в блоку арматур БАА.

<span id="page-22-0"></span>2.3.4 Контур блока газовідділювача

Блок газовідділювача БГ обладнаний:

- лінією підведення ДЕГа;
- лінією відведення ДЕГа;
- лінією підтримання тиску в газовідділнику;
- лінією скидання в атмосферу;
- лінією скидання газу на свічку;
- дренажною лінією;
- приладами КВП та А.

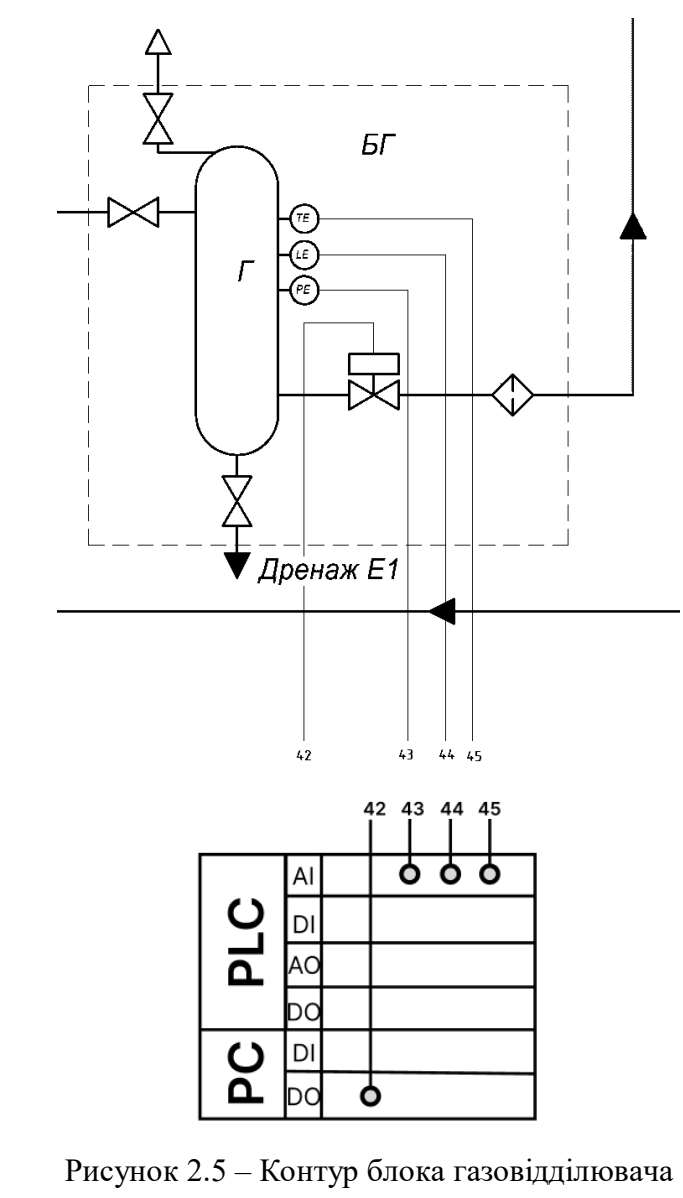

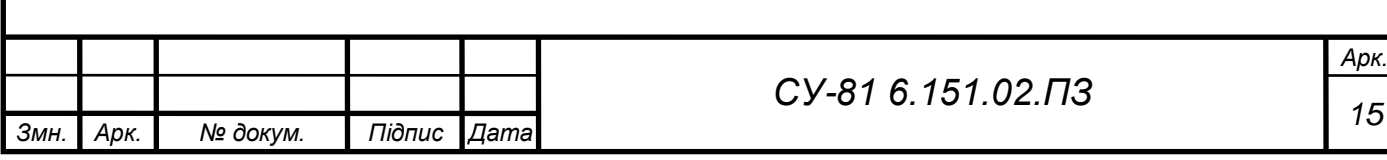

У газовідділювачі Г відбувається розгазування нДЕГ (виділення поглиненого в абсорбері газу з ДЕГ). Регулюючий клапан підтримує тиск у газовідділювачі рівним 0,6 МПа, надлишок газу скидається на свічку. Скидання газу на свічку здійснюється трубопроводом через клапан запірний.

Рівень нДЕГа у газовідділювачі підтримується постійним, регулюючим клапаном рівня. Розгазований нДЕГ із газовідділювача через фільтри прямує на регенерацію до блоку регенерації гліколю БРГ.

## <span id="page-23-0"></span>2.3.5 Контур блока регенерації гліколю

Частина гліколю від блоку газовідділювача по трубопроводу відбирається на охолодження електронасосних агрегатів блоку насосів гліколю. Після охолодження насосів ДЕГ трубопроводом, оснащеним клапаном зворотним, прямує до блоку регенерації. Повернення гліколю з охолодження блоку насосів БНГ можливе двома шляхами:

- у випарник И блоку регенерації гліколю БРГ;

- через запірний клапан в трубний простір теплообмінника, вбудованого в буферну ємність Б блоку регенерації гліколю.

Блок регенерації гліколю БРГ є конструкцією, в якій один над іншим розміщені: буферна ємність регенерованого гліколю Б з вбудованим теплообмінником рДЕГ-нДЕГ, випарник И з жаровими трубами, пальниками і переливною трубою і колона регенераційна, встановлена на випарнику И. Апарати встановлені та закріплені на одній рамі, з'єднані між собою трубною обв'язкою з арматурою, оснащені засобами КВП та А.

Буферна ємність Е4 призначена для згладжування можливих пульсацій витрати ДЕГа, що надходить від блоку регенерації гліколю, для постійного забезпечення блоку гліколю насосів рідиною і отже виключення кавітаційної роботи насосів.

АВО обладнаний:

- лінією підведення парогазової суміші;

- лінією відведення газорідинної суміші;

- лінією скидання газу на свічку;

- дренажною лінією.

Сконденсована а АВО рідина і газ, що віддує, направляються в ємність Е3.

Газорідинна суміш, потрапляючи в ємність, поділяється на газову та рідинну складові.

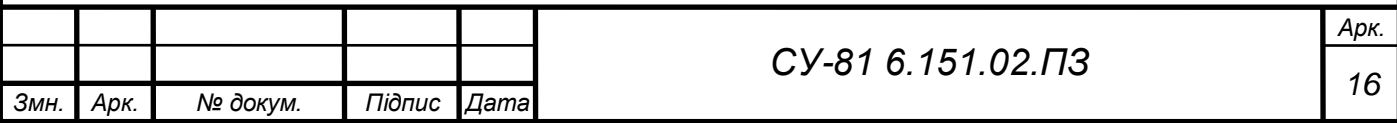

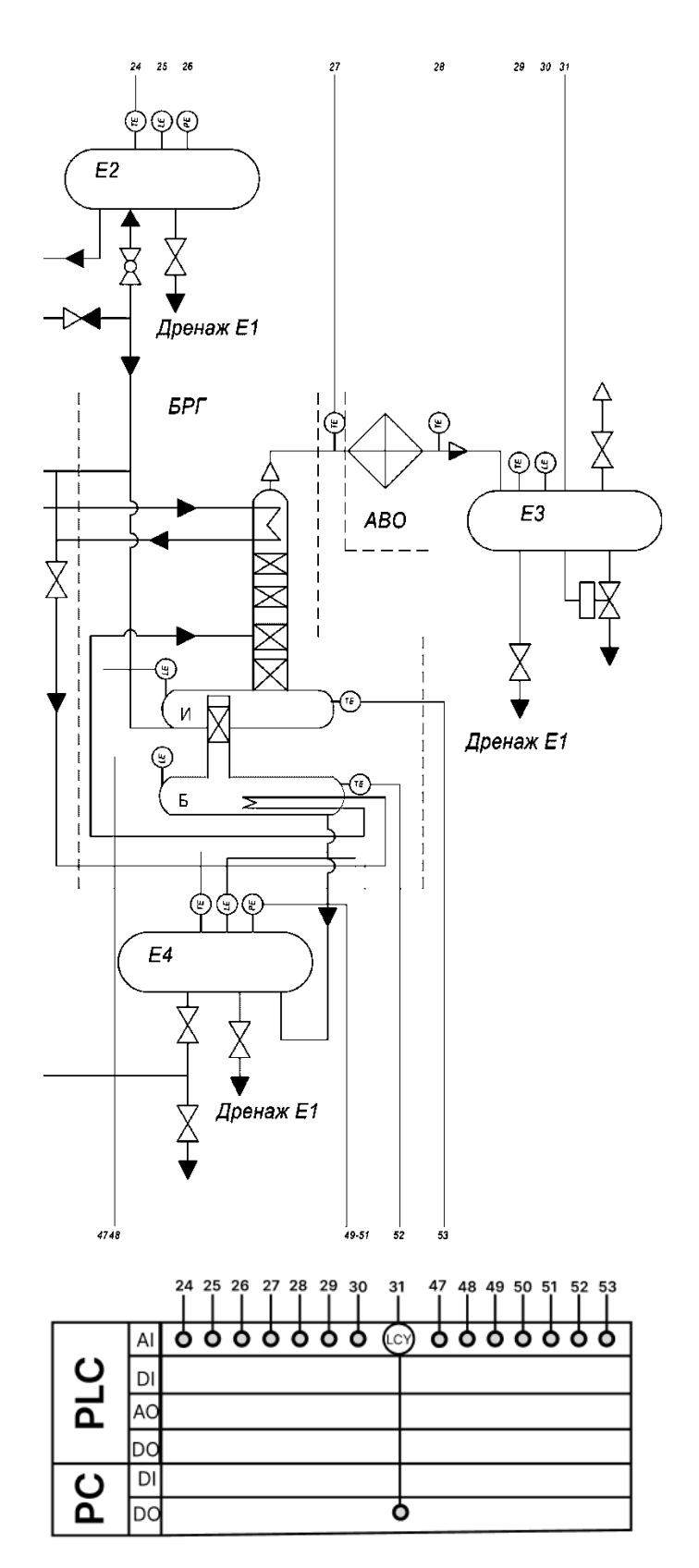

Рисунок 2.6 – Контур блока регенерації гліколю

Газ трубопроводом скидається на свічку. Рідина для досягнення верхнього робочого рівня зливається трубопроводом у мережі Замовника. Дренаж здійснюється трубопроводом в ємність Е1.

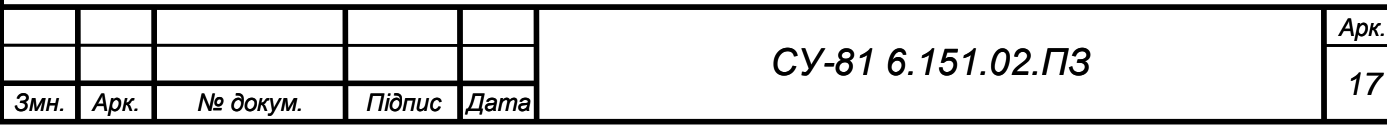

Дренажна ємність Е1 обладнана:

- лінією підведення;
- лінією скидання газу на свічку;
- лініями зливу;
- приладами КВП та А.

Ємність Е2 призначена для прийому, зберігання та подачі чистого ДЕГ. Ємність Е2 обладнана:

- лінією підведення ДЕГа;
- лінією відведення ДЕГа;
- дренажною лінією;
- приладами КВП та А.

За результатами аналізу контурів керування і схеми ФСА, можемо скласти таблицю вхідних та вихідних сигналів див. табл. 2.1 та 2.2

Таблиця 2.1 – Таблиця вхідних сигналів

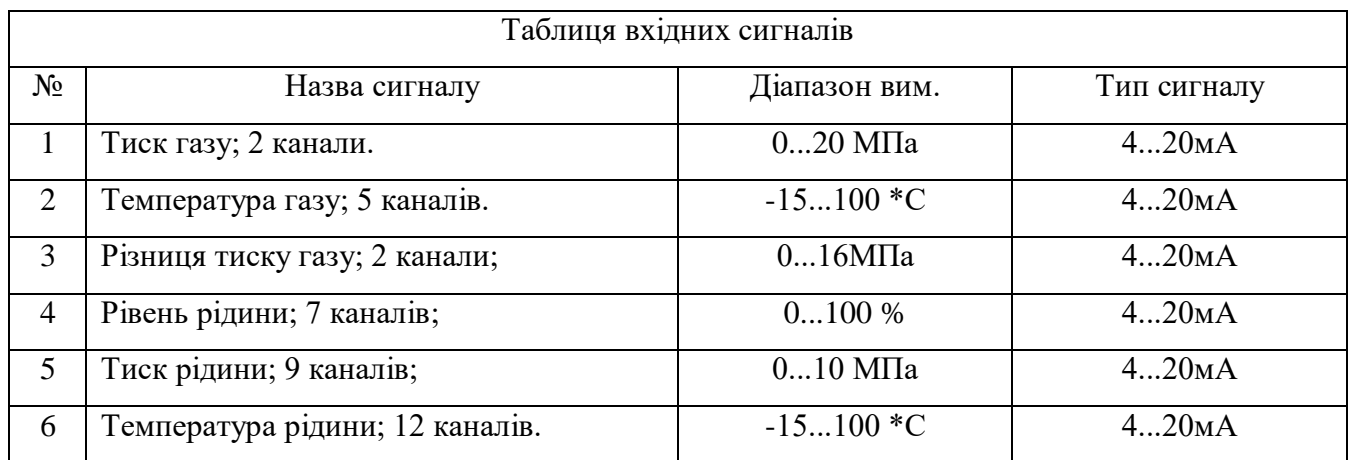

#### Таблиця 2.2 – Таблиця вихідних сигналів

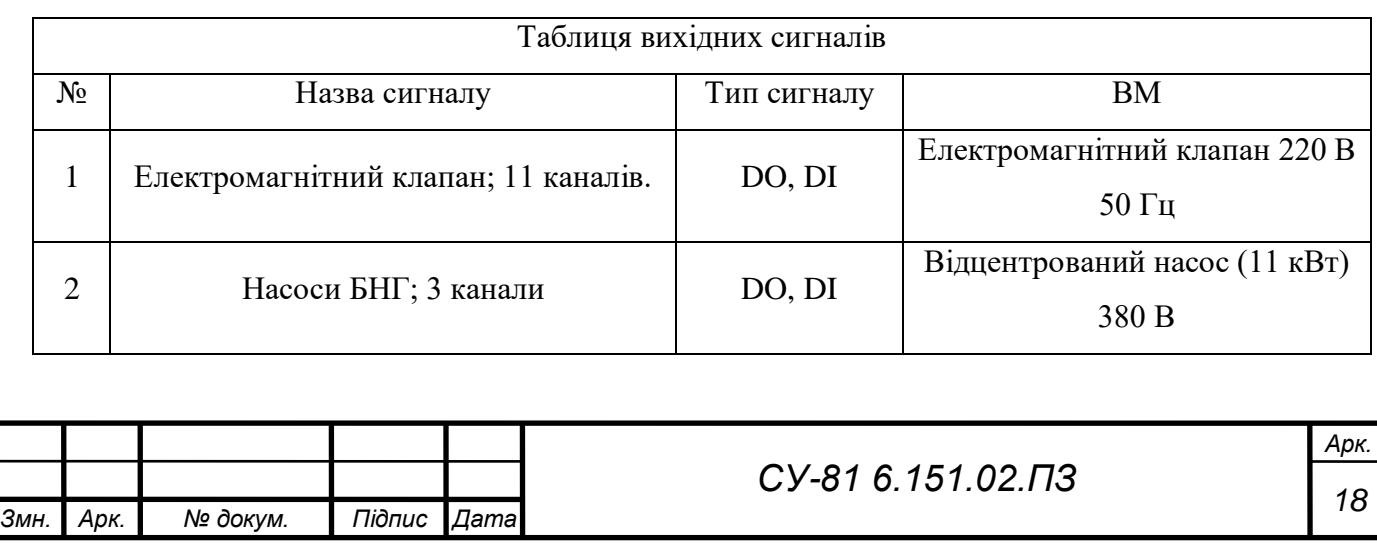

### <span id="page-26-0"></span>РОЗДІЛ 3 ВИРІШЕННЯ ФУНКЦІОНАЛЬНИХ ЗАДАЧ КЕРУВАННЯ

Поставлені перед нами функціональні задачі керування потрібно виконувати шляхом вибору засобів автоматизації, контрольно-вимірювальних приладів, машинно-людського інтерфейсу та створенням алгоритмів, завдяки яким виконується автоматизоване керування процесом осушки газу.

<span id="page-26-1"></span>3.1 Вибір електроніки

Програмований логічний контролер (ПЛК) – це пристрій, створений для автоматизованого керування технологічними процесами. Завдяки ПЛК пришвидшуються процеси керування виконавчими механізмами та контроль параметрів.

Логічний контролер зазвичай встановлюється в шафі керування у спеціальному приміщенні, де витримані всі інструкції по експлуатації обраного ПЛК.

Контролер складається з:

- процесора;

- просторої пам'яті (ОЗП, ПЗП);

- порти I/Q (входи/виходи);

- інтерфейси зв'язку;

- таймери;

- периферійні пристрої.

Ми повинні розуміти що, ПЛК не може працювати без програми, написаної інженеромпрограмістом. Для програмування контролера створено ряд мов програмування, таких як:

- IL – мова схожа на асемблер;

- ST – мова схожа на Паскаль;

- LD – мова релейних схем;

- FBD – мова функціональних блоків;

- SFC – мова діаграм станів.

Усі ці мови програмування відповідають міжнародному промисловому стандарту IEC 61131-3.

Під час вибору ПЛК, розглядувалися такі фірми як SIEMENS, SE electric та HONNEYWELL. Обираємо ПЛК фірми SE electric, а саме M241 24 ВХ/ВИХ РЕЛЕ 2RS485 1ETH (рис. 3.1). Він має ряд переваг над іншими контролерами, такі як:

- має середню цінову категорію;

- підходить під наші умови експлуатації;

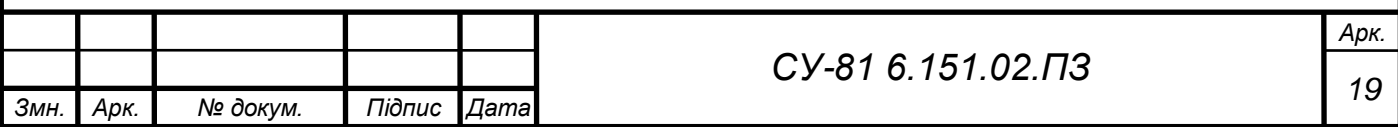

- має сучасні характеристики;
- є можливість підключити додаткові модулі;
- можливість роботи з багатьма каналами;
- надійний;
- має як релейні так і транзисторні виходи;
- має гарантійний термін.

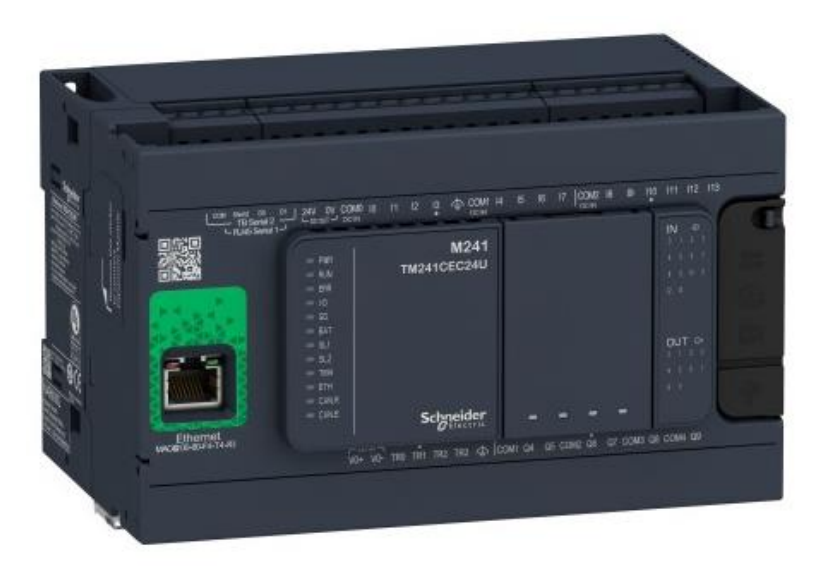

Рисунок 3.1 - Програмований логічний контролер SE M241CE24R

Технічні характеристики контролера представлено в таблиці 3.1

Таблиця 3.1 - Технічні характеристики M241CE24R

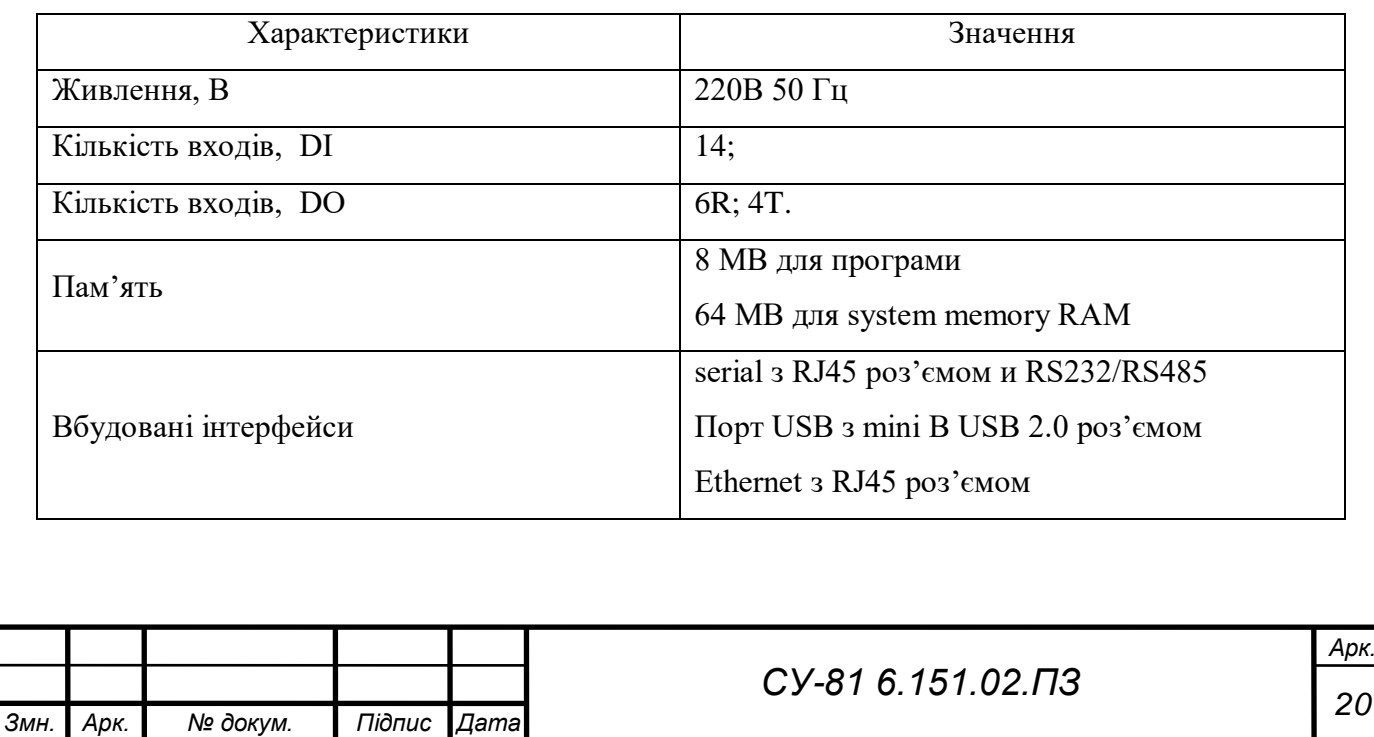

Даний контролер не має аналогових входів, і не вистачає дискретних виходів, тому потрібно докупити відповідні модулі.

Аналоговий модуль вхідних сигналів потрібен для підключення датчиків з типом сигналу 4..20 мА, підключати до нього будемо 37 аналогових сигналів. Обираємо 8-ми канальний модуль з виновими клемами TM3AI8 в кількості 5 шт. (Рис. 3.2)

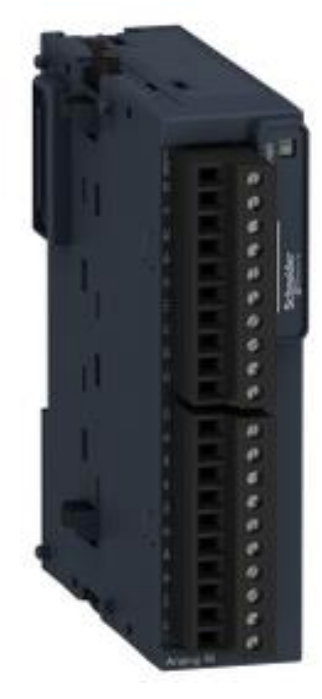

Рисунок 3.2 - Аналоговий модуль TM3AI8

TM3AI8 має технічні характеристики, які вказані у таблиці 3.2

Таблиця 3.2 - Технічні характеристики аналогового модуля TM3AI8

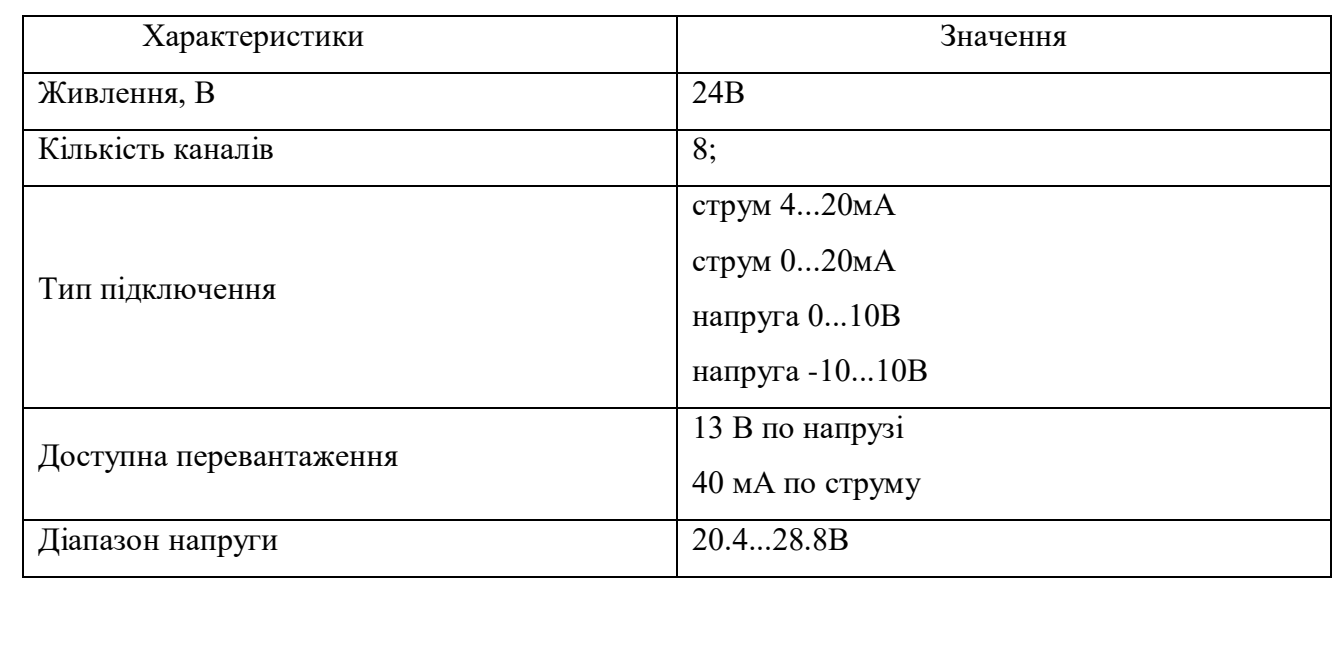

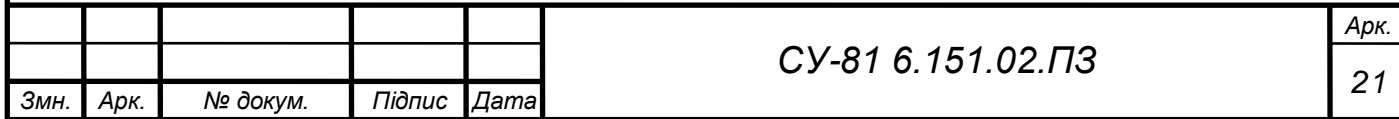

Дискретний модуль вхідних сигналів нам не потрібен, бо сам контролер має відповідні клеми, тому дискретні сигнали ми будемо під'єднувати саме до них.

Аналоговий модуль вихідних сигналів нам не потрібен, бо керування аналоговим сигналом в нашій системі не відбувається.

Дискретний модуль вихідних сигналів потрібен, частину DO сигналів садимо на клеми контролера, а частину на клеми DO модуль. Такий модуль потрібен лише два - TM3DQ8R (рис. 3.3).

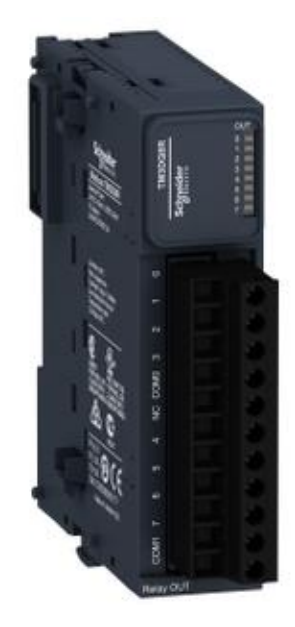

Рисунок 3.3 - Модуль дискретних вихідних сигналів TM3DQ8R

Даний модуль має наступні характеристики, показані у таблиці 3.3.

Таблиця 3.3 - Технічні характеристики TM3DQ8R.

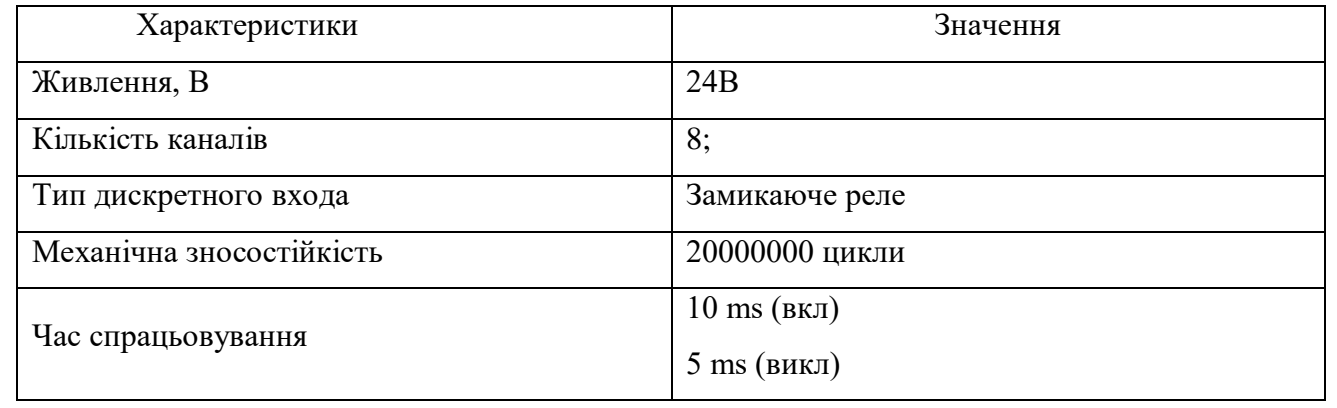

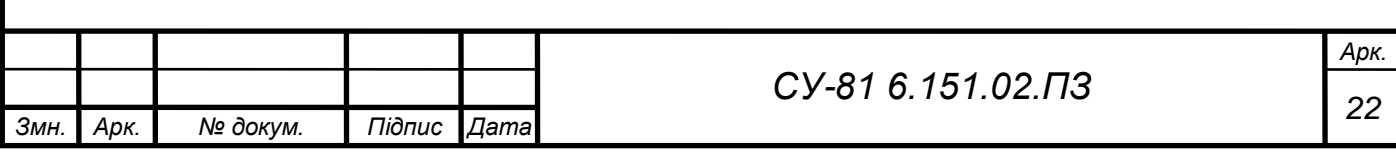

Також необхідно підібрати автоматичні вимикачі, реле та блок живлення. Автоматичні вимикачі призначені для захисту дороговартістного обладнанння. Досить непоганими вимикачамі виробляють SE. Нам потрібен двохполюсні, 10 А автомати, крива С.

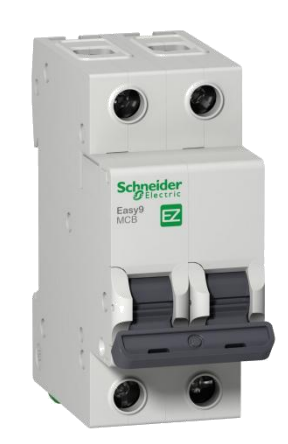

Рисунок 3.4 - Автоматичний вимикач SE EZ9F34210

В якості реле, використовуємо TRS 24-230VUC 1CO фірми WEIDMULLER. Реле потрібне для комутації великої напруги. Керуючий сигнал, сформований ПЛК надходить до реле, яке в свою чергу замикає групу контактів і подає сигнал на ВМ.

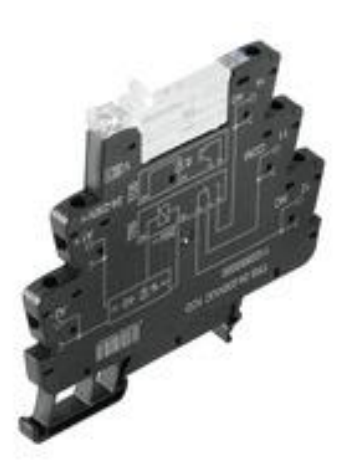

Рисунок 3.5 - Реле TRS 24-230VUC 1CO

Обираємо блок живлення. Блоки живлення теж можна обрати від фірми WEIDMULLER. Непоганим варіантом буде PRO ECO 240W 24V 10 A. Обраний блок живлення зображений на рисунку 3.6.

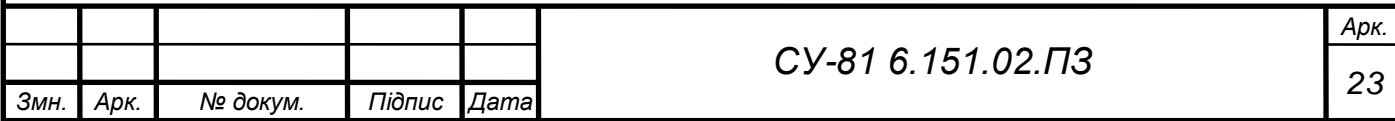

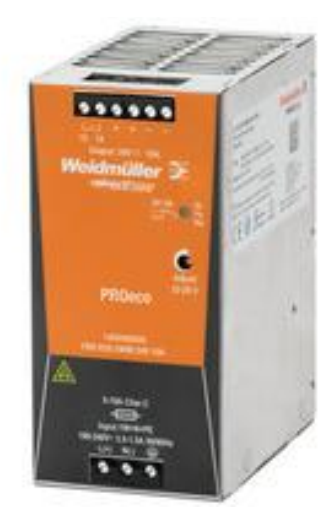

Рисунок 3.6 - Блок живлення PRO ECO 240W 24V 10 A

Основні характеристики описані в назві самого пристрою.

Для вибору ПК, де буде встановлено програмне забезпечення для керування процесом осушки газу було розглянуто пропозиції обрано оптимальне рішення. ПК (рис. 3.7) має нормальні для роботи технічні характеристики (табл. 3.4).

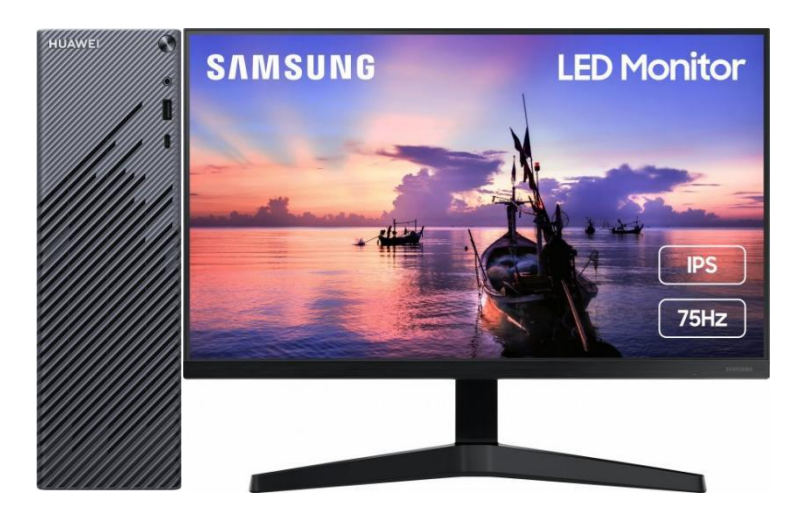

Рисунок 3.7 - Персональний комп'ютер Huawei MateStation S Windows 10 та монітор 27" Samsung F27T350FHI Dark Gray.

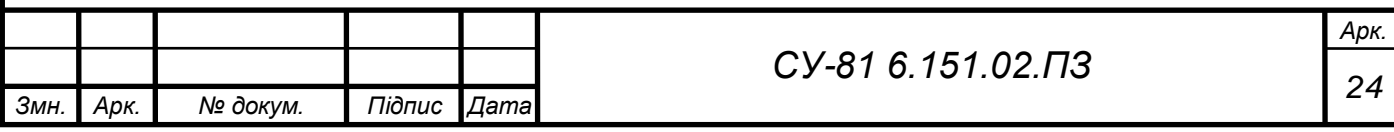

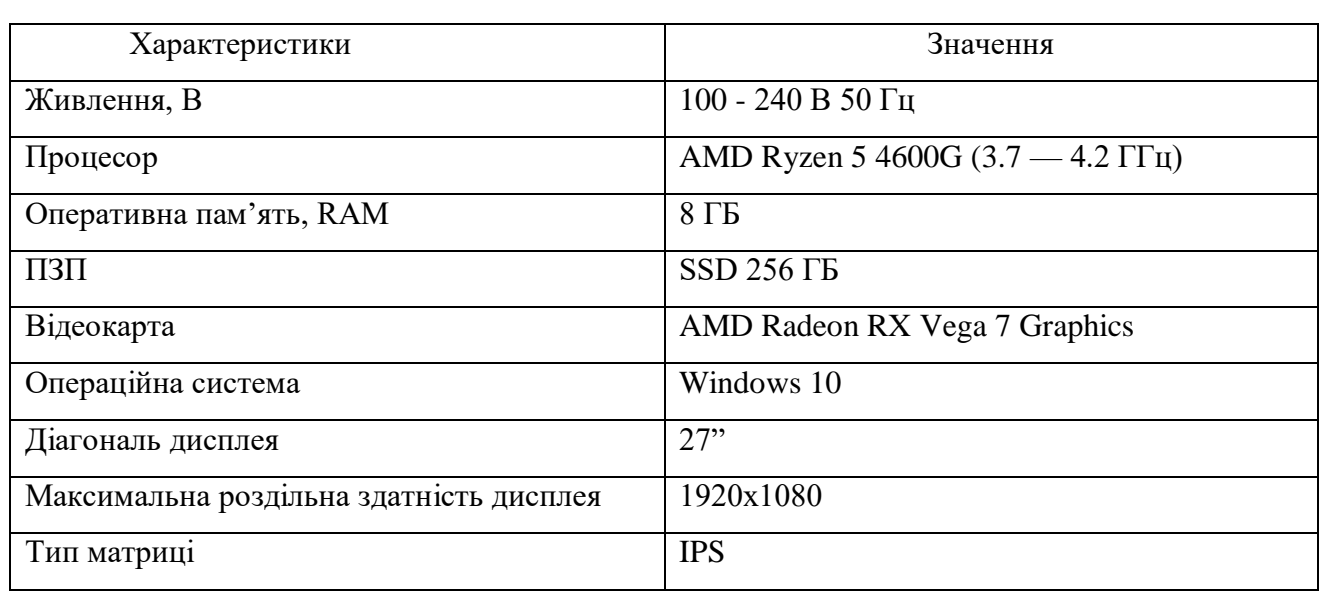

Таблиця 3.4 - Технічні характеристики ПК та 27" Samsung F27T350FHI Dark Gray

#### <span id="page-32-0"></span>3.2 Підбір давачів

Було розглянуто і обрано датчик температури з уніфікованим вихідним сигналом ТСМУ-002 (4-20мА, 0..10В) (рис. 3.8). Даний датчик підходить під умови його використання та обирався виходячи з діапазону робочої температури потоку. Цей датчик встановлюється на всіх контурах керування. Можна вимірювати, як температури газу так і рідини. Має не високу ціну.

Технічні характеристики можемо побачити в таблиці 3.5.

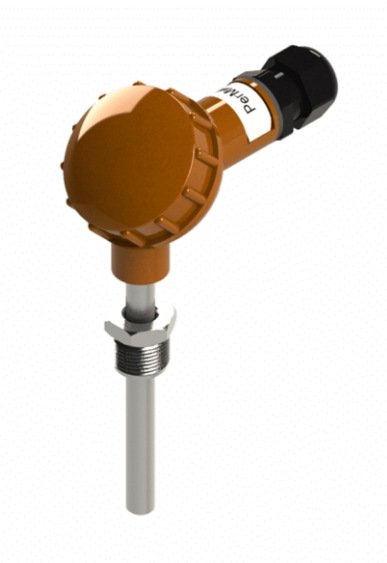

Рисунок 3.8 – Датчик температури ТСМУ-002 (4-20мА, 0..10В)

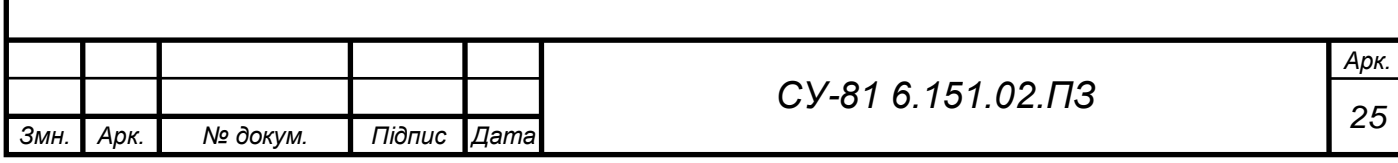

Таблиця 3.5 – Характеристики датчика температури ТСМУ-002

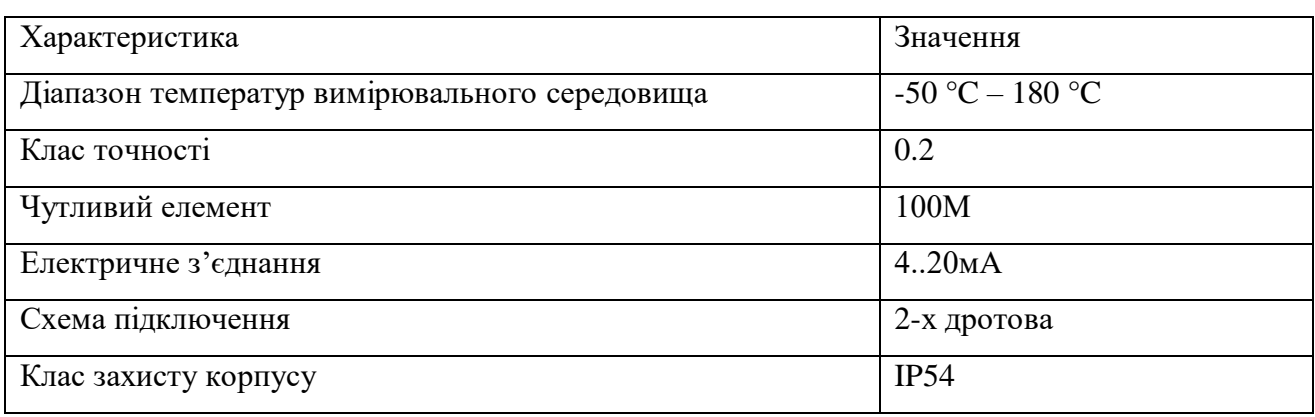

Для вимірювання тиску, використаємо датчик MBS 3000 DANFOSS Перетворювач сигналу тиску, MBS 3000, 060G1111. Це досить високоточний датчик, підходить під умови експлуатації в яких він буде використовуватися, діапазон вимірювання тиску входить в діапазон робочого потоку. Технічні характеристики в таблиці 3.6.

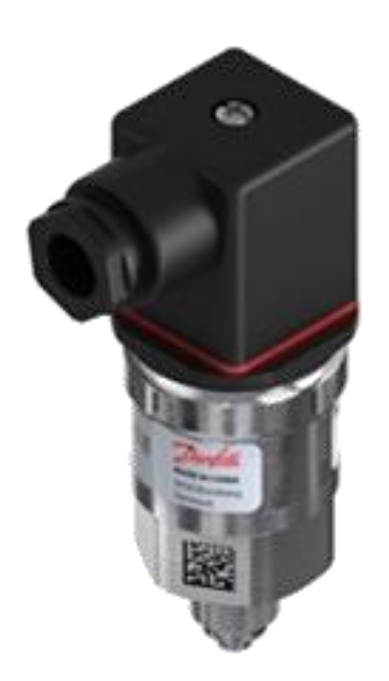

Рисунок 3.9 – Перетворювач тиску MBS 3000 DANFOSS

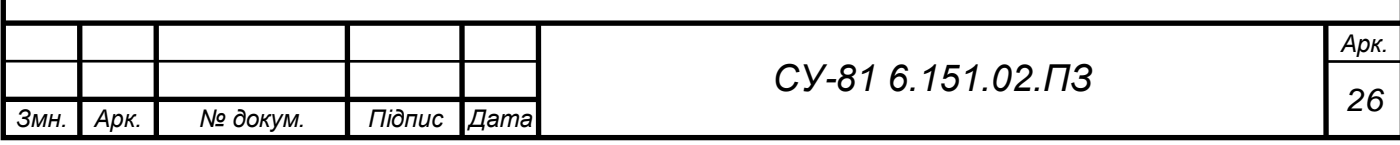

# Таблиця 3.6 – Характеристика давача тиску MBS 3000 DANFOSS

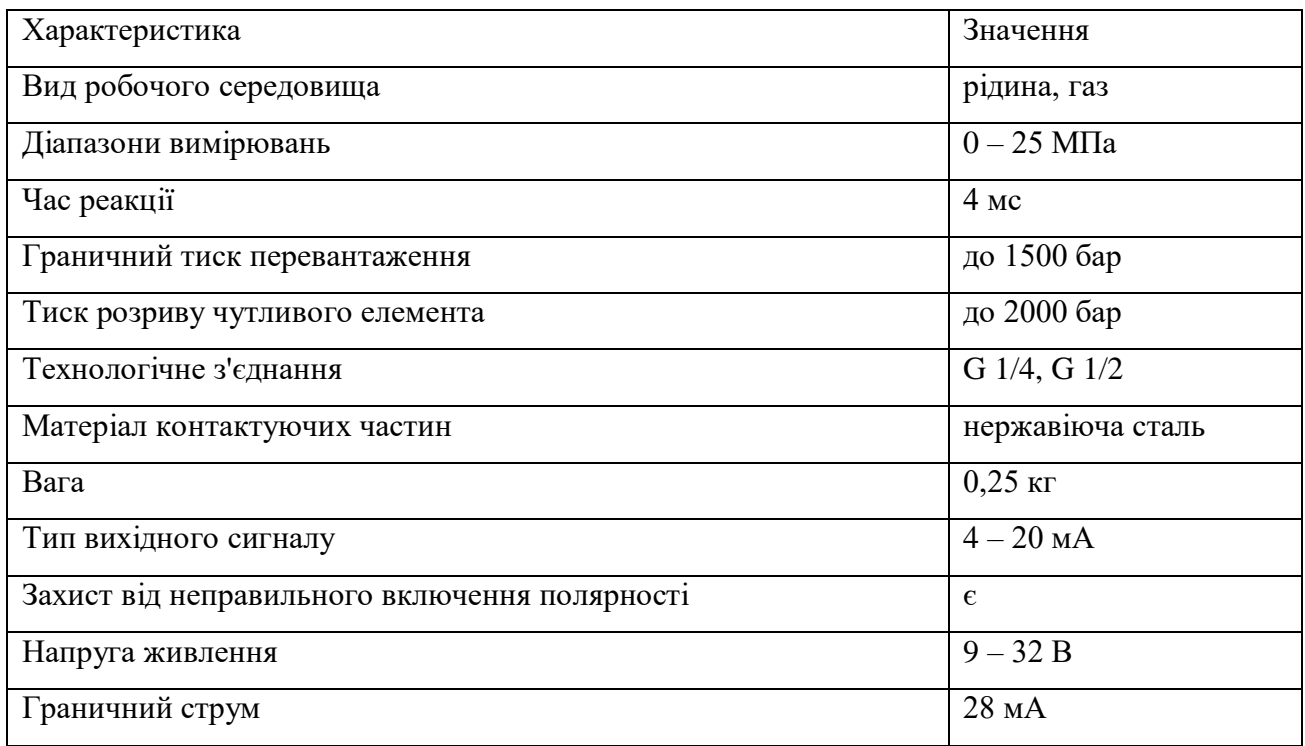

Обираючи диференціальний датчик тиску було прийнято рішення зупинитися на Сафир

5460. Технічні характеристики давача можемо подивитися в таблиці 3.7.

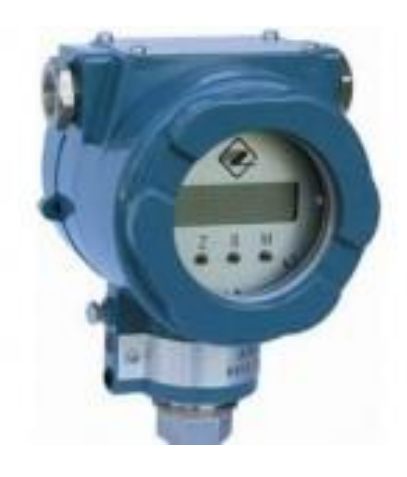

Рисунок 3.10 – давач Сафир 5460

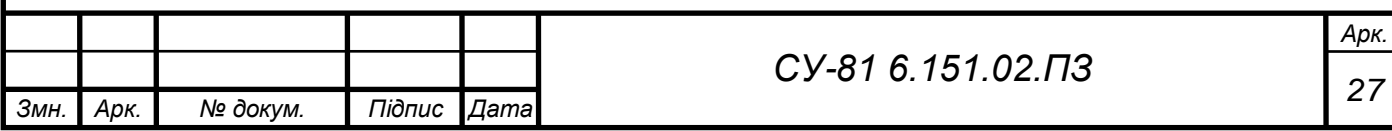

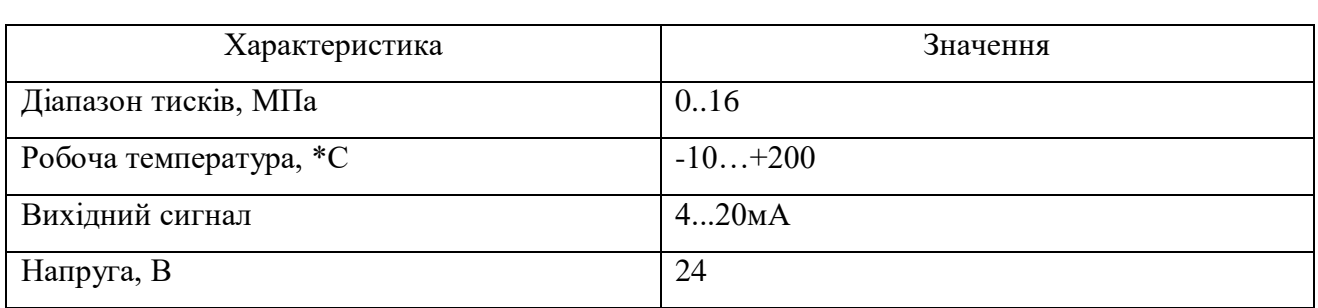

Таблиця 3.7 – Технічні характеристики диф. давача Сафир 5460

При подачі робочих середовищ камери вимірювального блоку під впливом різних за величиною тисків відбувається переміщення мембран і пов'язаного з ними штока. Стрічка передає переміщення на важіль ТП, що викликає зміну опору тензорезисторів. Електричний сигнал ТП в електронному блоці перетворюється на цифрову форму, програмно лінеаризується, коригується за температурою і перетворюється на уніфікований струмовий сигнал.

Щоб вимірювати рівень на всіх контурах керування, нам потрібно підібрати відповідний датчик. Обираємо ультразвуковий датчик рівня від фірми KRONE OPTISOUND 3010 (рис.3.11). Даний датчик складається з випромінювача та приймача ультразвуку. Випромінювач створює ультразвукові коливання, які відбиваються від поверхні рідин і повертаються до приймача. Технічні характеристики датчика, можна переглянути в таблиці 3.8.

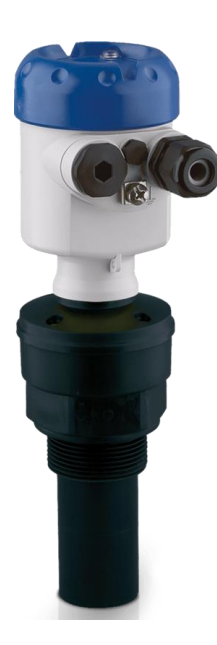

Рисунок 3.11 – Ультразвуковий рівнемір KRONE OPTISOUND 3010

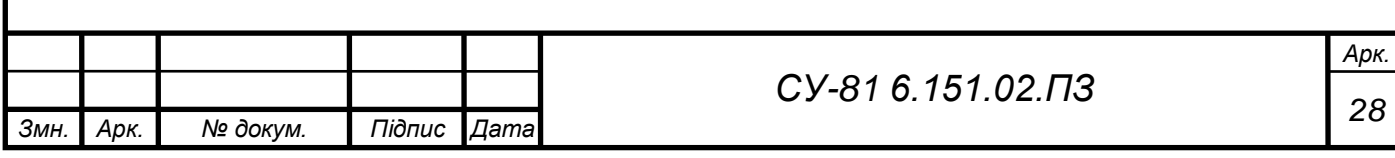

Таблиця 3.8 – Технічні характеристики ультразвукового датчика рівня KRONE OPTISOUND 3010

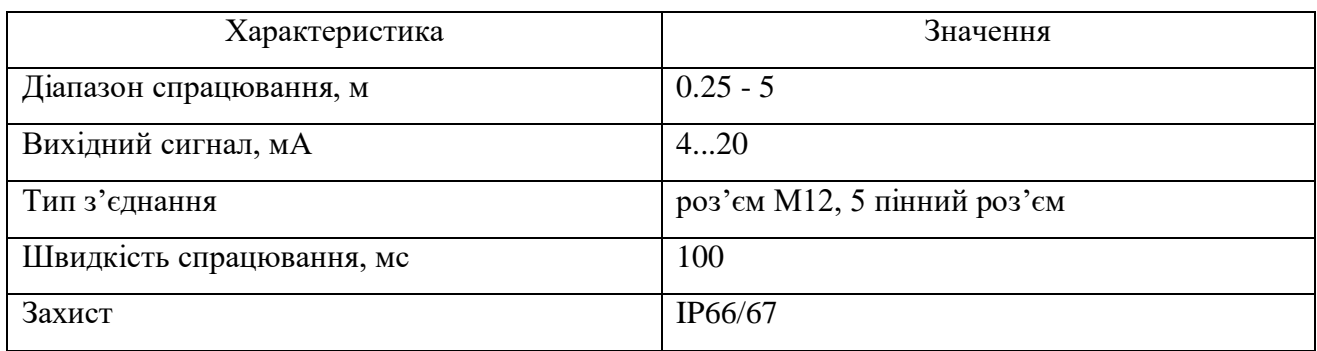

<span id="page-36-0"></span>3.3 Підбір виконавчих механізмів

Обираємо насоси, для БНГ. Блок насосів гліколю складається з двох насосів, які повинні транспортувати рДЕГ та одного насоса для заправки ємкості Е2. В якості першого, я обрала насоси СP-40-7.5.

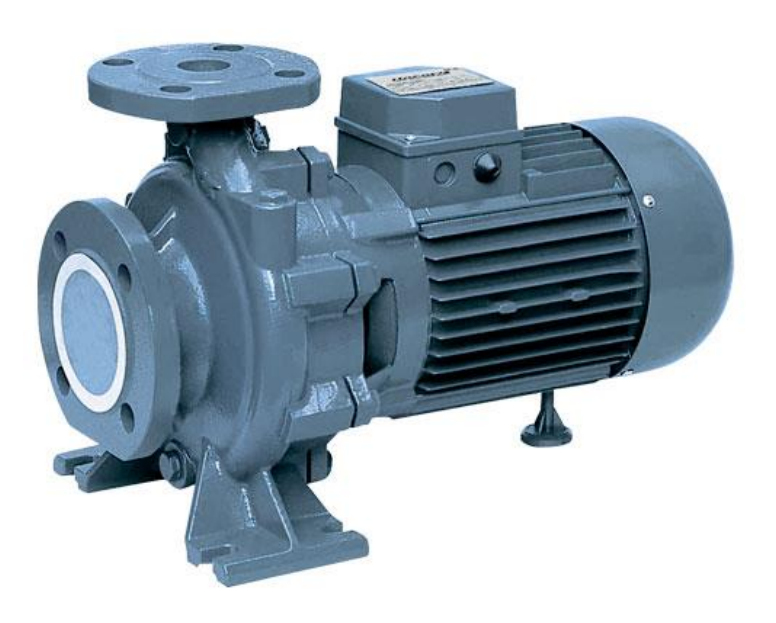

Рисунок 3.12 – Відцентрований насос СP-40-7.5

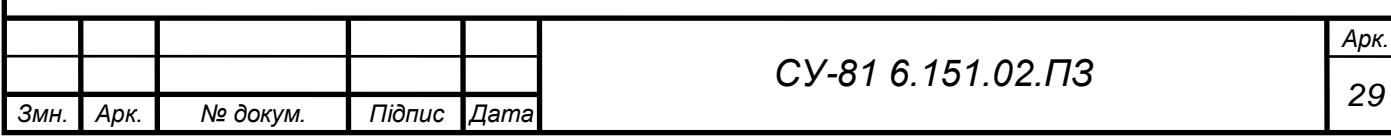

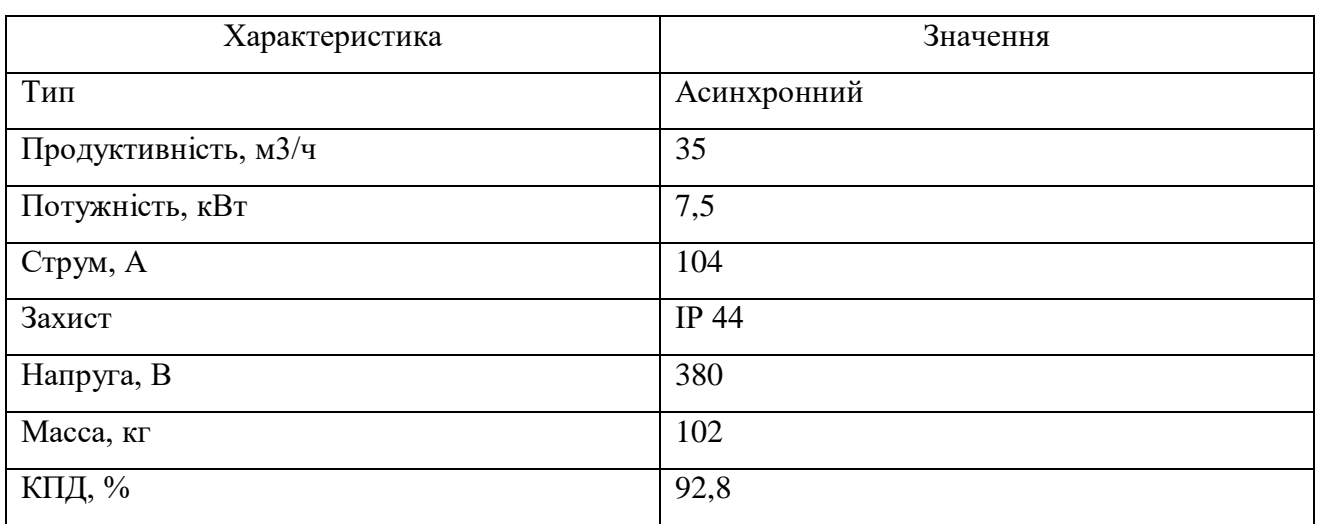

Таблиця 3.9 – Технічні характеристики насоса СP-40-7.5

Для керування обертами двигуна, плавним пуском, збільшення чи зменшення напору використовують частотний перетворювач напруги. Вивчаючи ринок, було прийнято рішення зупинитися на перетворювачі частоти E280, P=7.5 кВт, Uвх=380B, SIMPHOENIX. Характеристики подано у таблиці 3.10

Таблиця 3.10 – Технічні характеристики перетворювача частоти SIMPHOENIX E280-4Т-7.5G/10P.

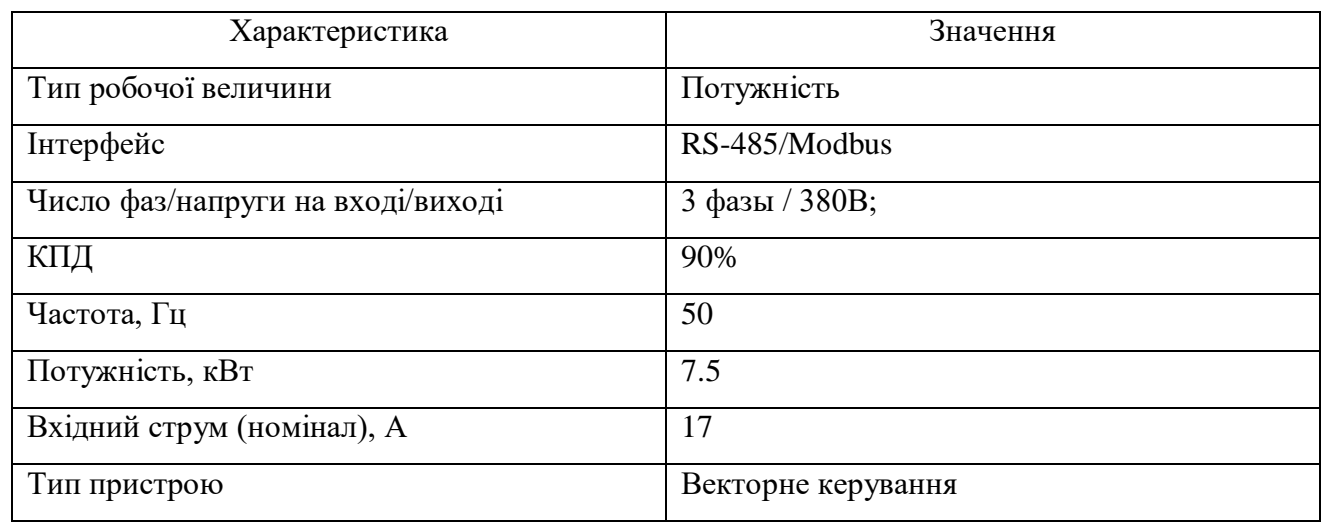

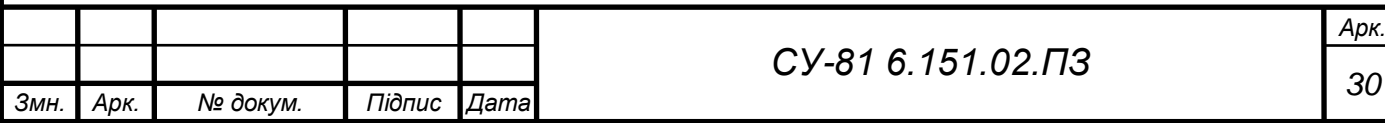

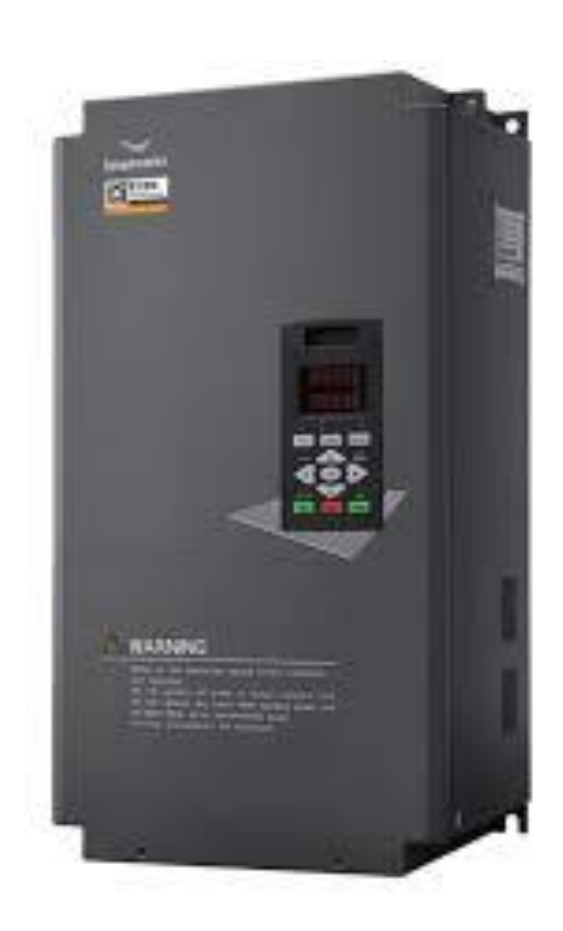

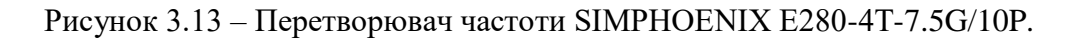

Насос для дозаправки ємкості Е2 було обрано більш потужніший. Це насос моноблочний IR 50-200A 15 кВт SAER (75 м3/год, 61.8 м).

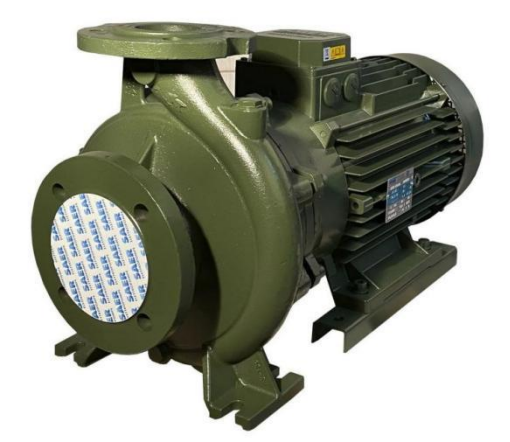

Рисунок 3.14 – Відцентрований насос IR 50-200A 15 кВт SAER (75 м3/год, 61.8 м)

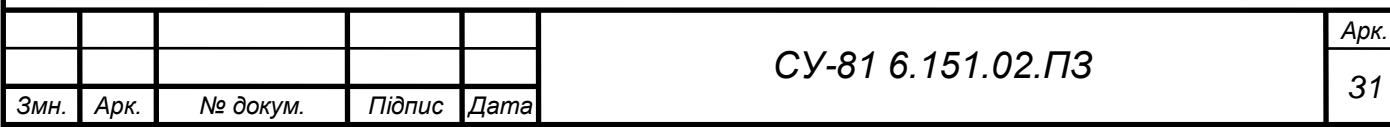

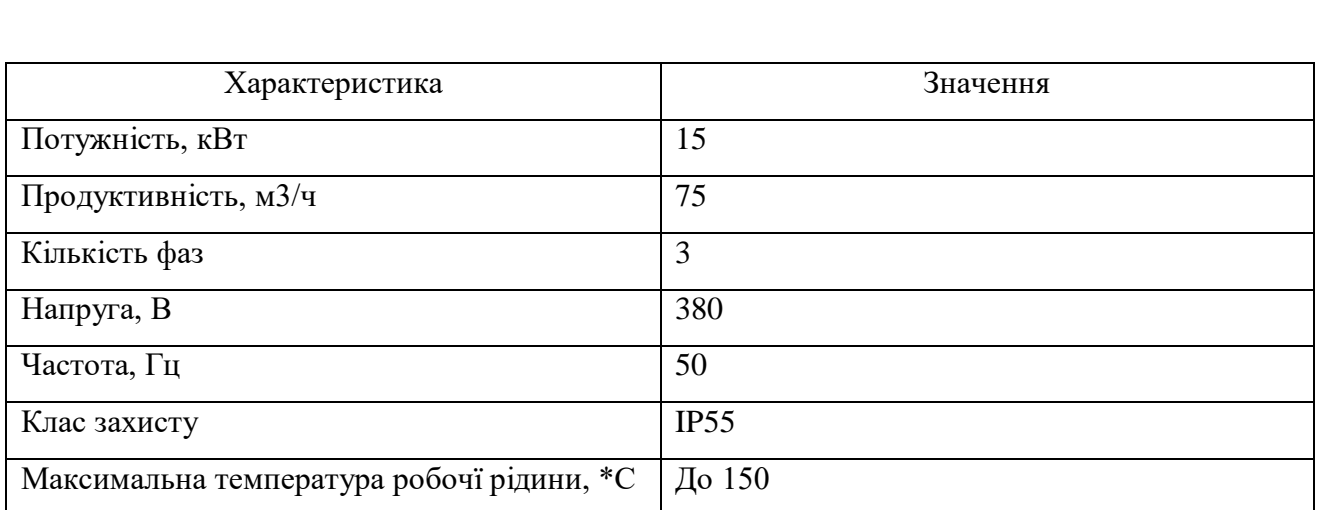

Таблиця 3.11 – Технічні характеристики відцентованого насоса IR 50-200A

Також для цього насоса було підібрано частотний перетворювач, а саме E280, P=15 кВт, Uвх=380В, SIMPHOENIX (E280-4Т-15G/20P) (рис. 3.12). Характеристики його приведені у таблиці 3.12.

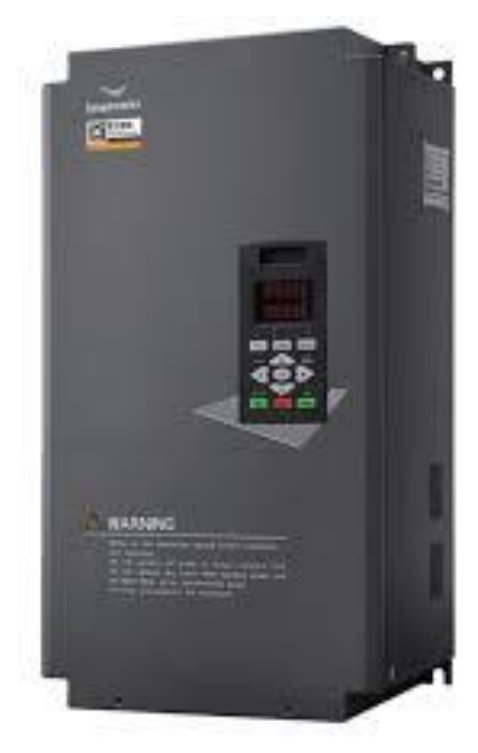

Рисунок 3.15 – Перетворювач частоти SIMPHOENIX (E280-4Т-15G/20P)

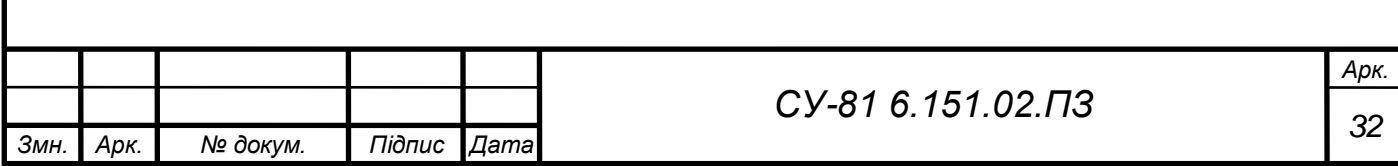

Таблиця 3.12 – Технічні характеристики перетворювача частоти SIMPHOENIX (E280- 4Т-15G/20P)

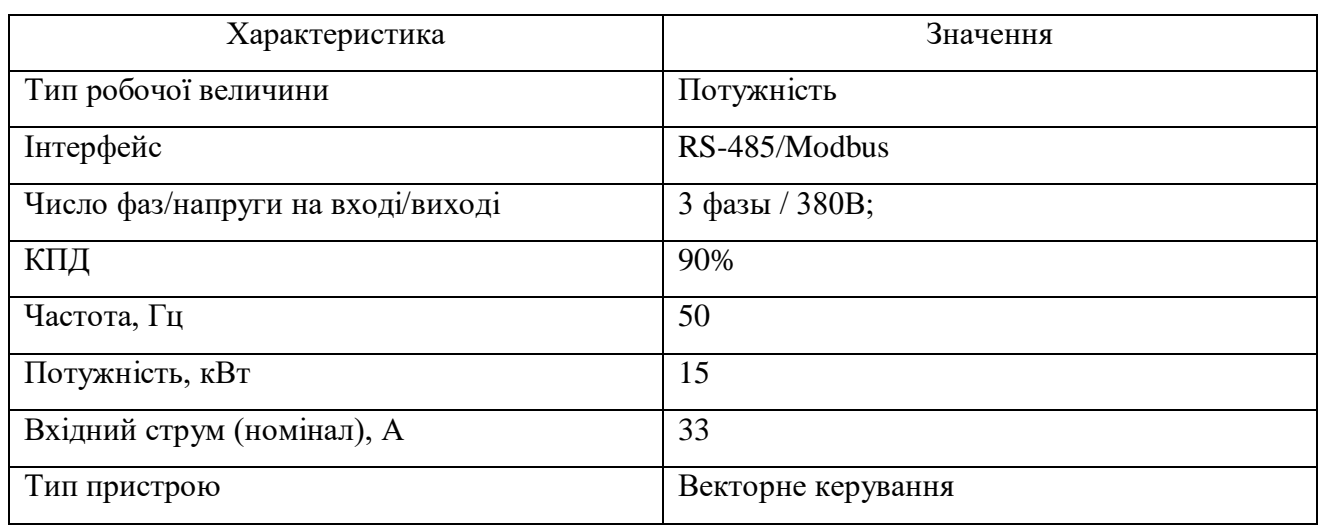

Як регулюючий орган було обрано електромагнітний клапан. Клапан складається із котушки та сердечника. Коли на котушку подається напруга, відбувається спрацювання клапана, а саме сердечник займає верхнє положення. Зазвичай чутно як працює клапан.

Обираємо фланцевий варіант з'єднання клапану. Він виглядає так, як показано на рисунку 3.13.

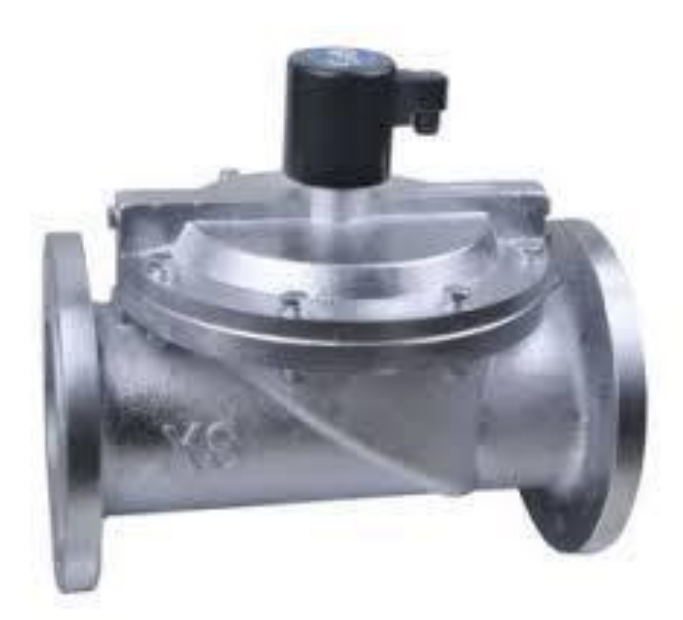

Рисунок 3.16 – Фланцевий клапан високого тиску електромагнітний клапан GAMA GF-150F DN 150 фланцевий 0.3 - 16 МПа

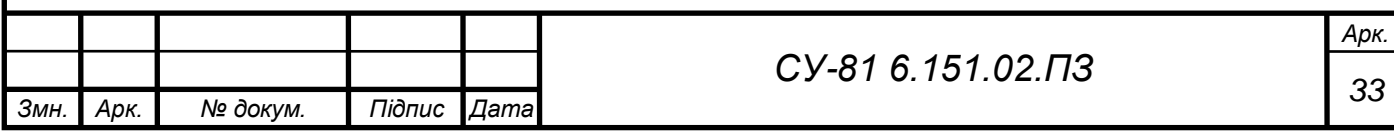

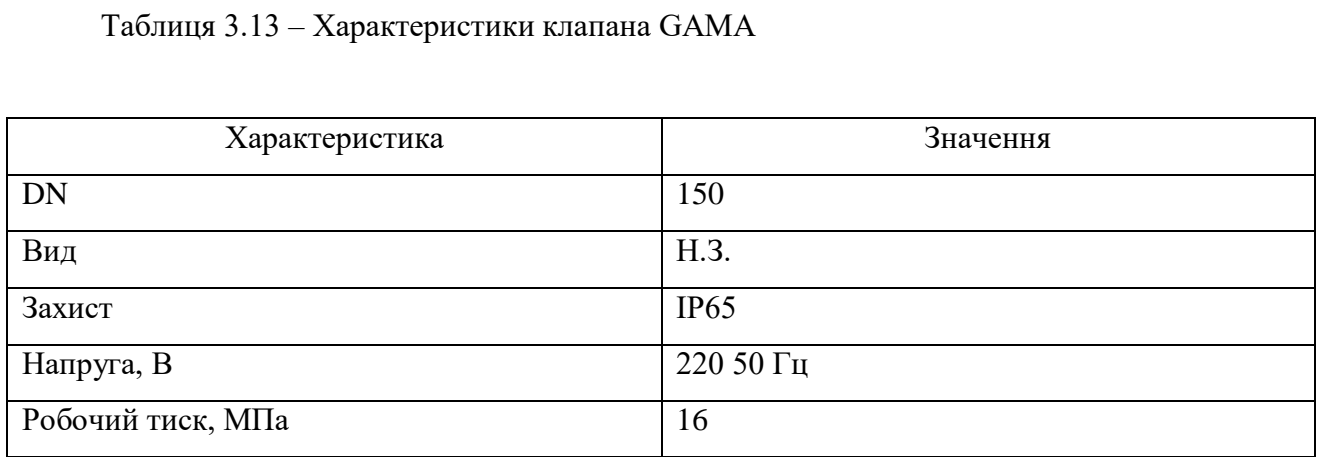

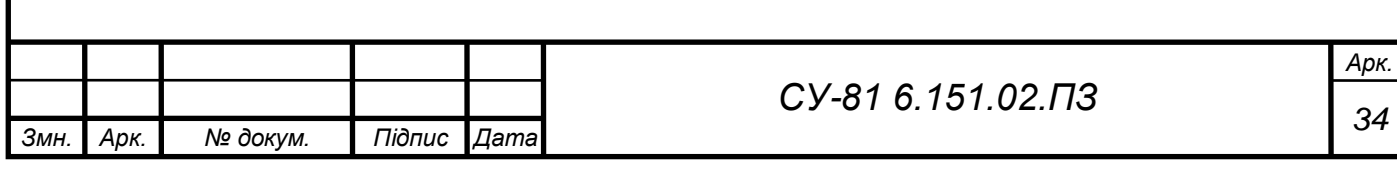

<span id="page-42-0"></span>РОЗДІЛ 4 SCADA система автоматизованої установки осушки газу

<span id="page-42-1"></span>4.1 SCADA система

SCADA (supervisory control and data acquisition, система диспетчерського управління та збору даних) – функціонує на більш високому рівні над апаратним забезпеченням (пристрої ПЛК, модулі вводу/виводу, реєстратори даних, датчики, лічильники), яке підключає та збирає дані з технологічних процесів.

<span id="page-42-2"></span>4.2 Вибір програмного забезпечення (ПЗ)

Щоб створити SCADA систему, потрібне спеціальне програмне забезпечення. Їх існує велика кількість, але було прийнято рішення знайти ПЗ з відкритим доступом. Серед них були:

- Simple Scada;

- Rapid SCADA;

- Promotic SCADA visualization software.

Серед трьох доступних програм, для створення системи SCADA я обрала програму Promotic SCADA. У систему PROMOTIC вбудовані всі необхідні компоненти для створення простих та складних систем візуалізації та управління:

- Середовище розробки PROMOTIC із ієрархічним деревом об'єктів.

- Широкий вибір об'єктів PROMOTIC.

- JavaScript або VBScript мову для запису алгоритму запису.

- Велика палітра технологічних зображень, створених у векторній SVG графіку.

- Графічні об'єкти - елементарні і комплексні елементи, що універсально конфігуруються.

- Автоматичне перетворення зображень у формат HTML та XML.

- Система трендів (тобто збереження даних із тимчасовою міткою).

- Система тривог та операторських подій (івентів).

- Підтримка Інтернет-технологій Інтернет/Інтранет.

- SQL та ODBC інтерфейси для баз даних.

- Вбудовані інтерфейси: XML, OPC, ActiveX, DDE.

- комунікаційні драйвери для доступу до ПЛК.

- Управління користувачами, дозволу, реєстрація.

- Захист запущених програм.

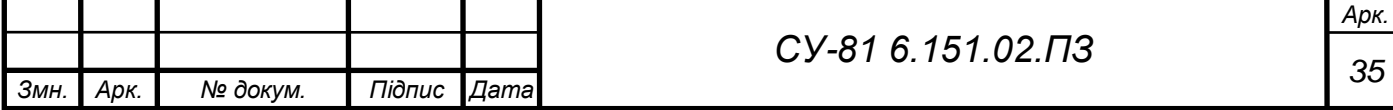

<span id="page-43-0"></span>4.3 Початок роботи із системою

Для початку, потрібно встановити додаток. Це зробити можливо з офіційного сайту розробника (рис. 4.1).

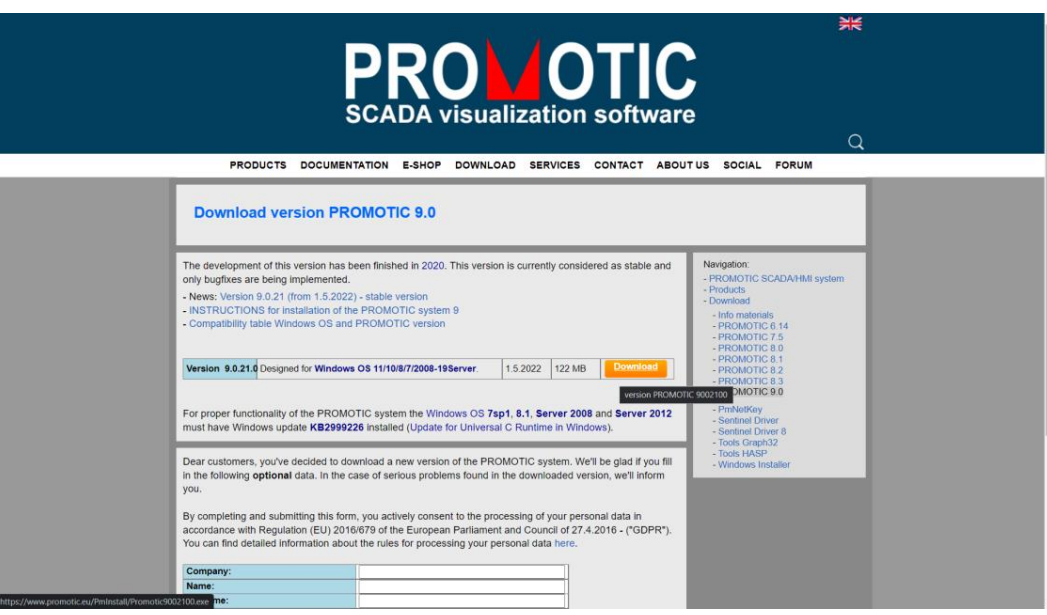

Рисунок 4.1 – Офіційний сайт розробника

Після встановлення програми, вивчаємо її інтерфейс, бібліотеку та починаємо розробку системи керування осушкою газа. При відкритті програми, нас зустрічає менеджер проєкта, де ми можемо створити власний проєкт, відкрити існуючий або видаляти проєкти. Ми ж відкриємо існуючий.

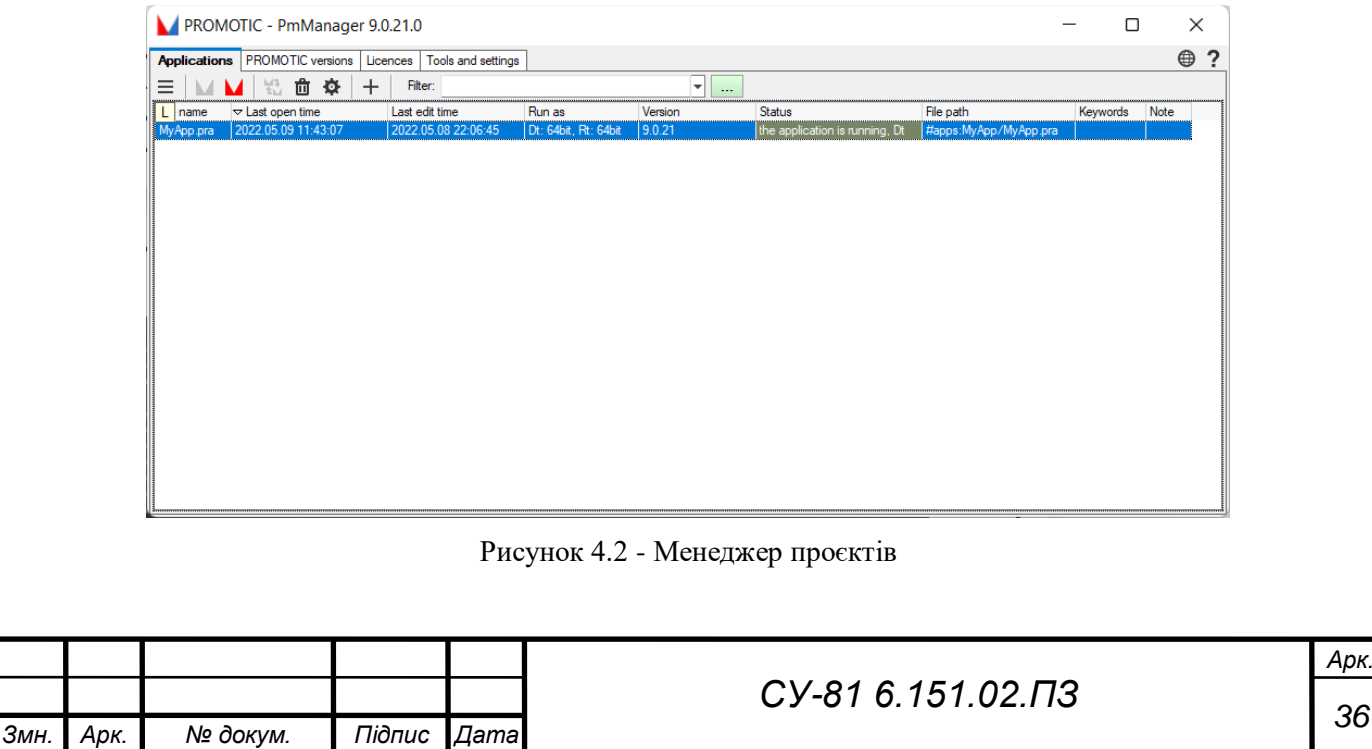

Відкривши проєкт, нас зустрічає зрозумілий інтерфейс програми. Бачимо кореневу папку проєкта, можемо створювати в ньому різні об'єкти.

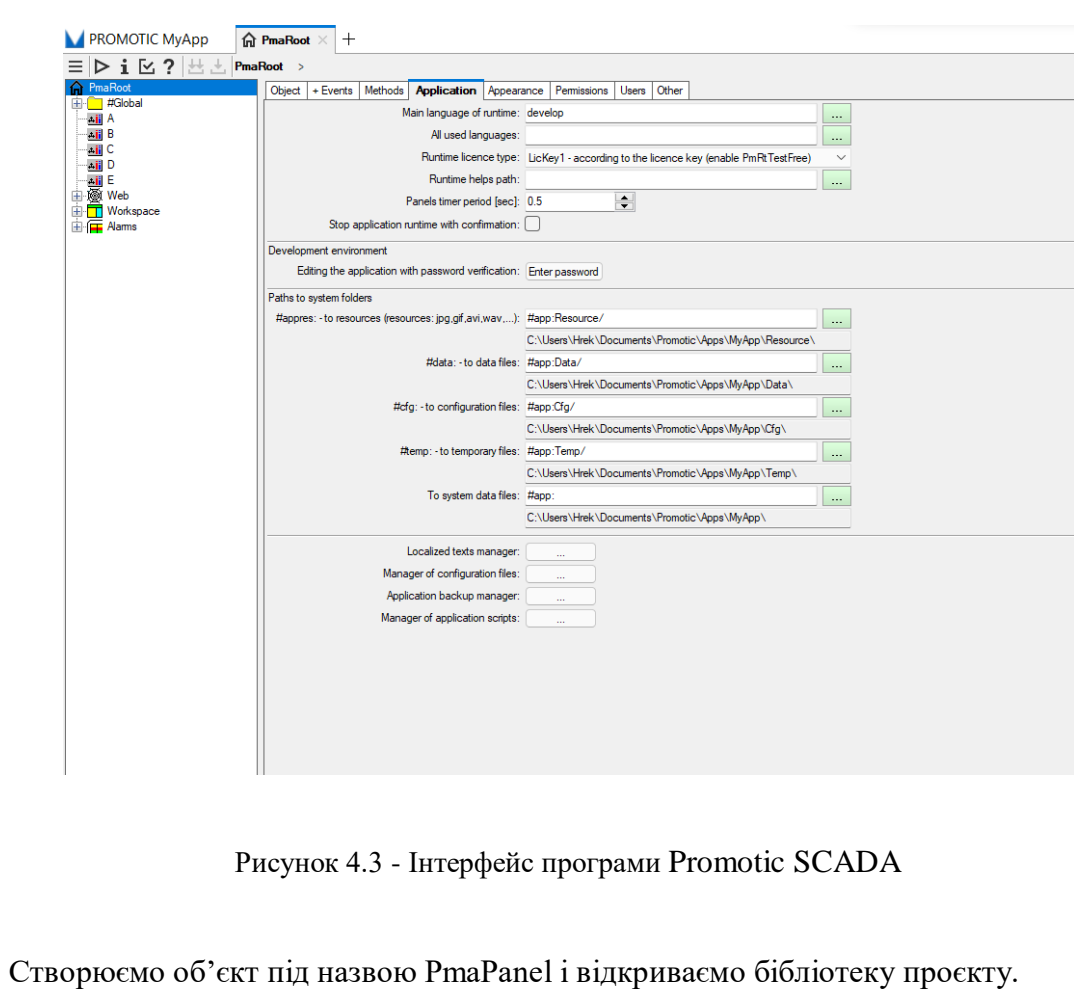

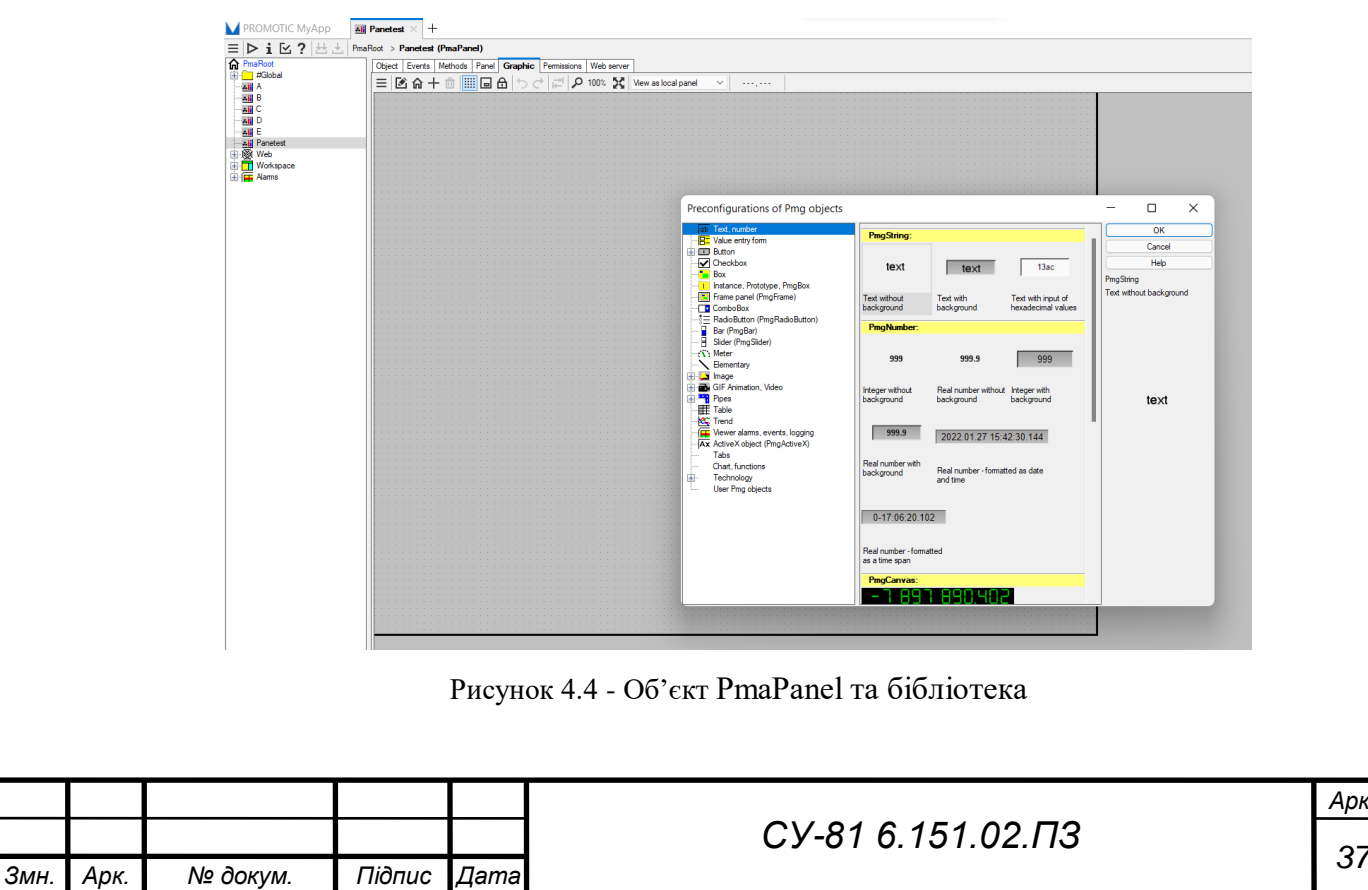

## <span id="page-45-0"></span>4.4 Створення SCADA

### <span id="page-45-1"></span>4.4.1 SCADA система контуру блока фільтрації та сепарації

Відкривши бібліотеку, створюємо SCADA систему для контуру керування блоку фільтрацією та сепарації (рис. 4.5). Задача полягає в тому, що необхідно зобразити трубопровідну та замикаючу арматуру, фільтр-сепаратор з його обв'язкою та дренажну ємність, А також необхідно вивести кнопки керування та покази з датчиків на екран.

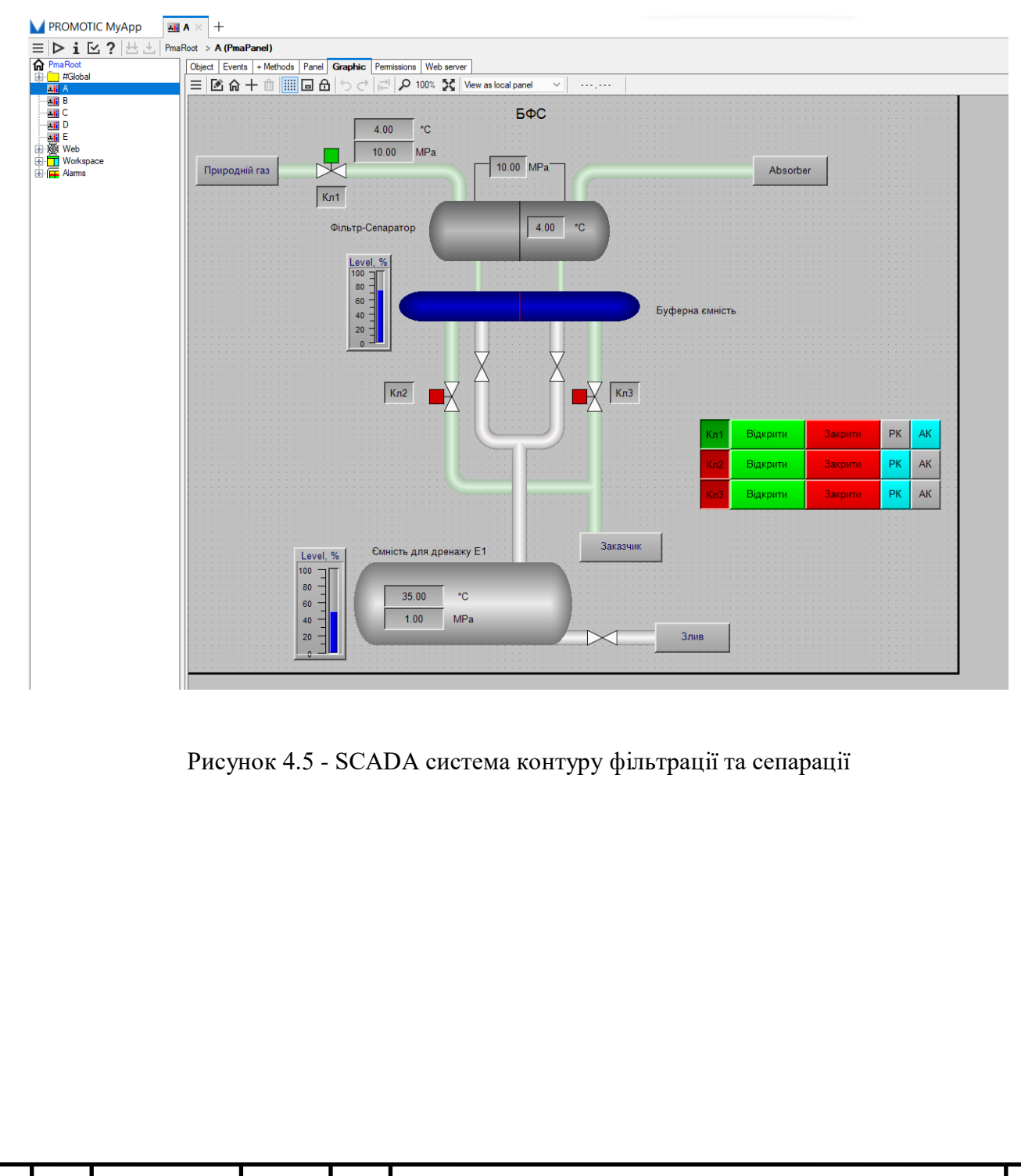

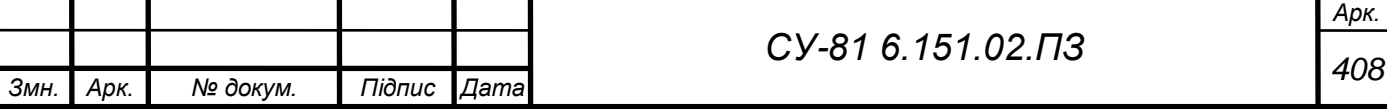

<span id="page-46-0"></span>4.4.2 SCADA система контуру абсорбера з блоком арматури абсорбера

Працюючи з бібліотекою, створюємо контур абсорбера за допомогою об'єктів tanks, pipes, valves та інших. Потрібно зобразити абсорбер, арматуру, кнопки керування та інформацію з датчиків. Стрілками позначаємо напрям потоку робочої речовини. Також зображаємо теплообмінник.

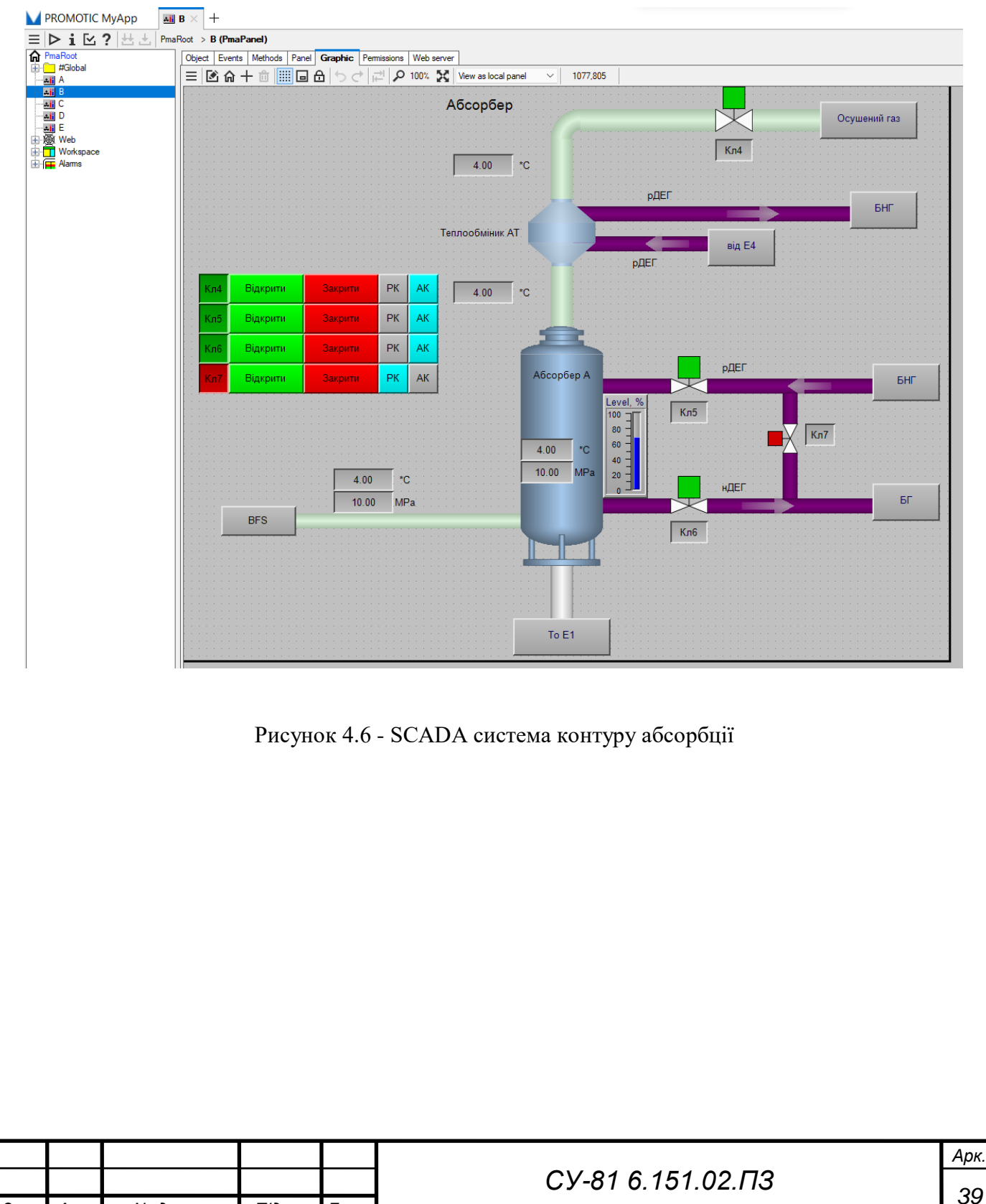

*Змн. Арк. № докум. Підпис Дата*

<span id="page-47-0"></span>4.4.3 SCADA системи контуру блока газовідділювача та блок насосів гліколю

Контур газовідділювача включає в себе сам газовідділювач, в якому встановлюються датчики температури, тиску та рівнемір, фільтр, а також має арматуру для переміщення потоку нДЕГ. До того ж було додано блок насосів гліколю, який складається з двох насосів, електромагнітних клапанів та відповідних датчиків. Даний контур керування можемо розглянути на рисунку 4.7.

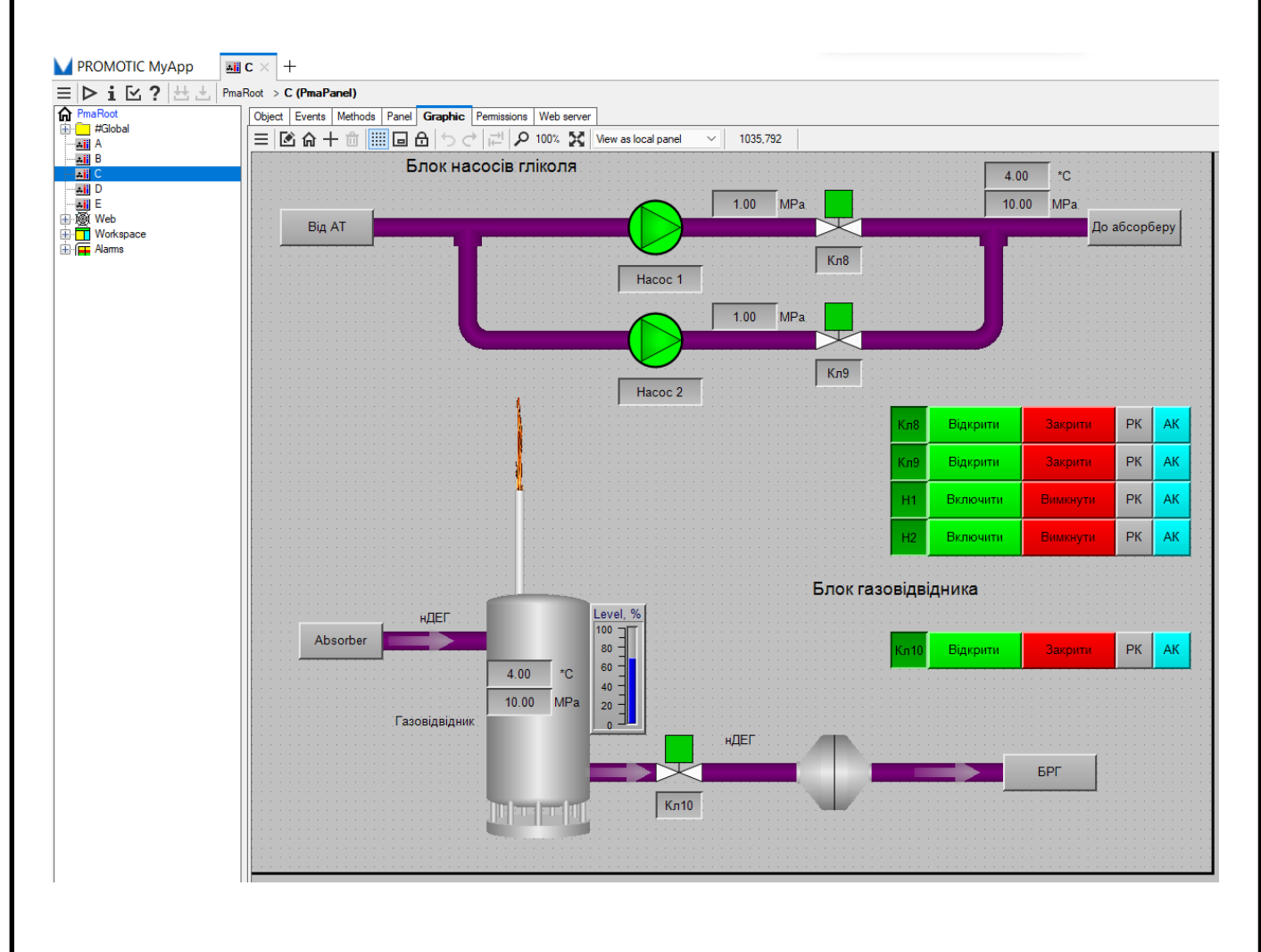

Рисунок 4.7 - SCADA система контуру блока газовідділювача та блоку насосів гліколю

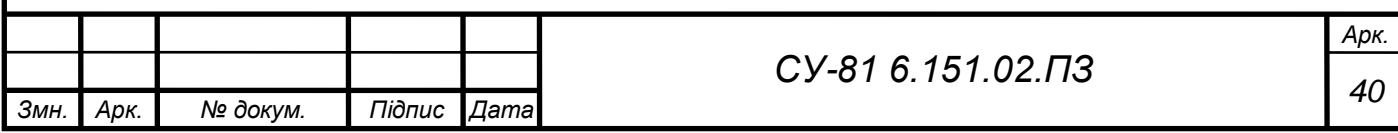

#### <span id="page-48-0"></span>4.4.4 SCADA система контуру регенерації гліколю

Контур блока регенерації гліколю складається відповідно з самої установки РГ, який в свою чергу складається з випаровувача И та буферною ємністю Б, а також випарна колона. Арматура, датчики тиску, температури а також рівня теж зображуємо на інтерфейсі оператора. До того ж треба зобразити колону, куди надходить рДЕГ. Подивимось на рисунок 4.8.

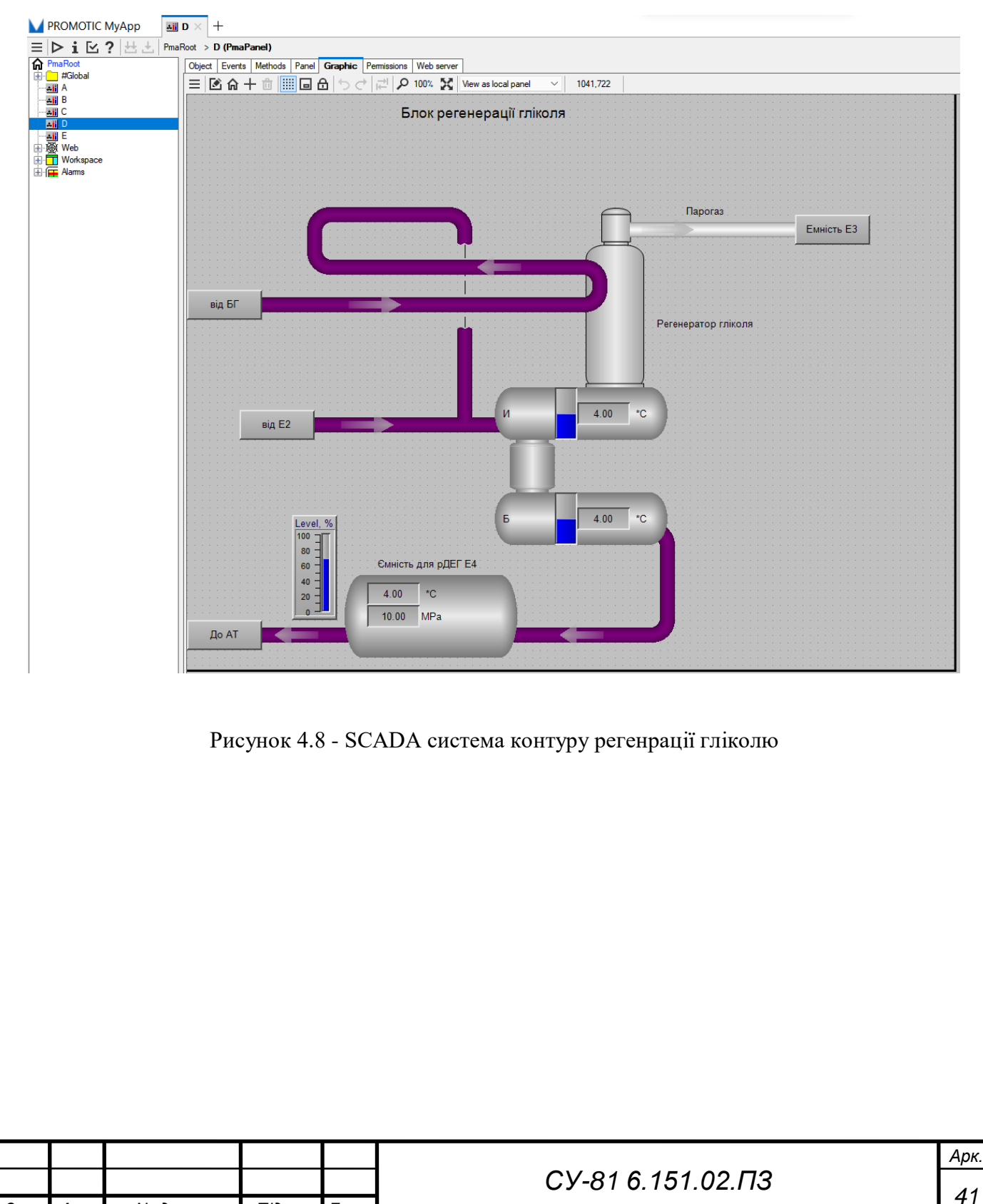

*Змн. Арк. № докум. Підпис Дата*

<span id="page-49-0"></span>4.4.5 SCADA система дозаправки гліколем та ємності зберігання парогазу

На контурі зображуємо дві ємкості, одна для дозаправки ДЕГом, іншу для зберігання парогазу. Зображуємо блок АВО, який є, але в САУ не підключається, датчики температури, тиску та рівня, а також кнопками керування, та статусом виконавчими механізмами.

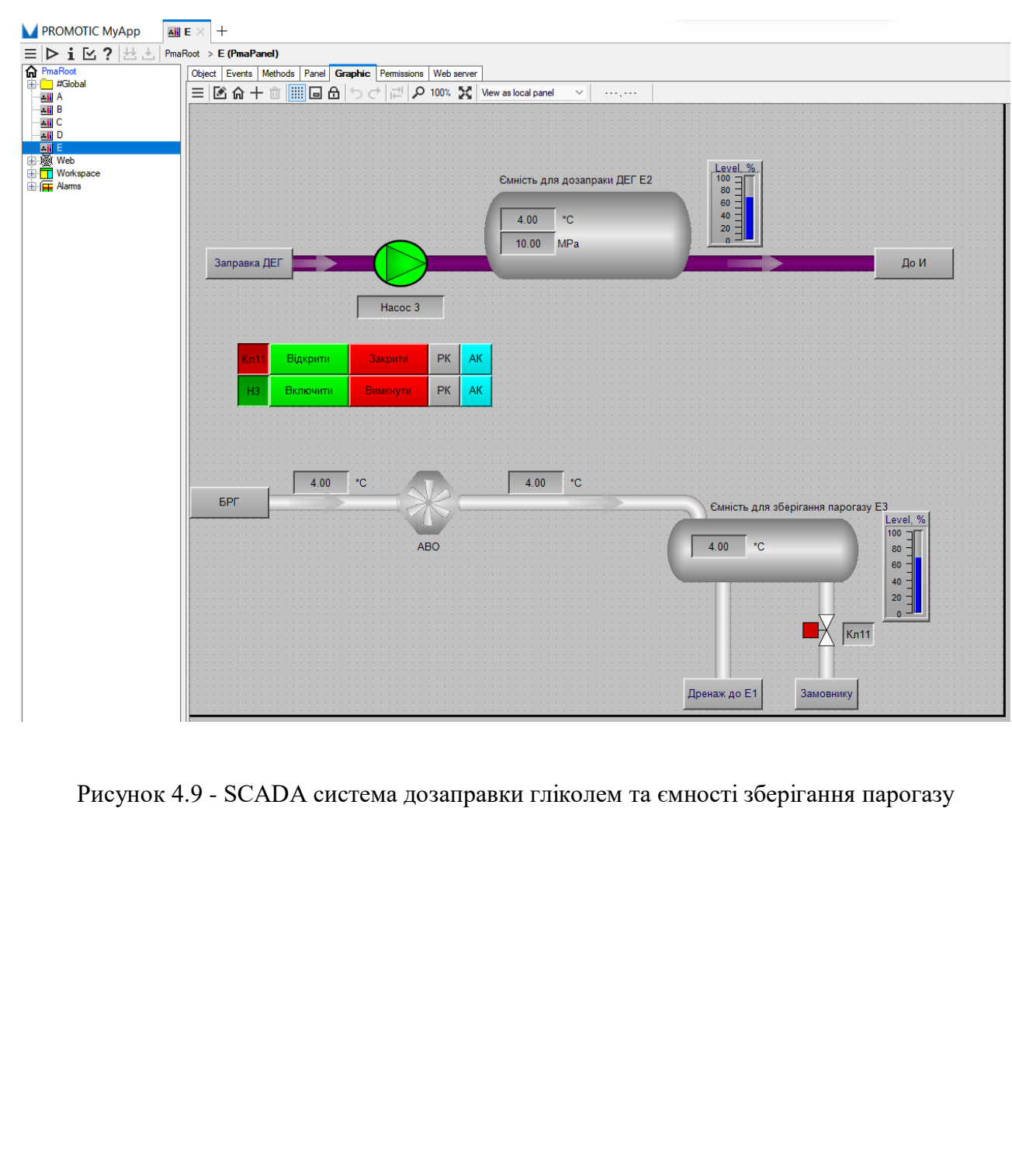

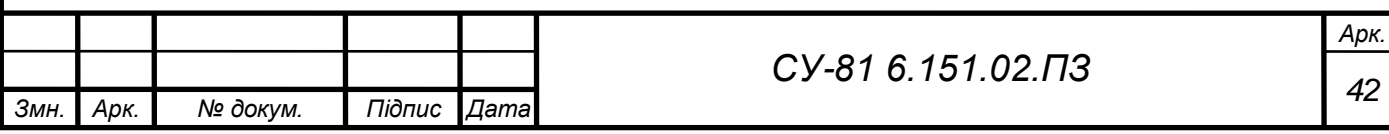

## <span id="page-50-0"></span>4.5 Режим симуляції

В програмі є режим симуляції, де можна відлагоджувати SCADA систему в режимі реального часу. В режимі симуляції можна подивитися як відпрацьовує алгоритм, чи спрацьовують кнопки при натисканні на них, можна змоделювати помилку вивести її в alarms, тобто можна побачити інтерфейс оператора, яким він буде.

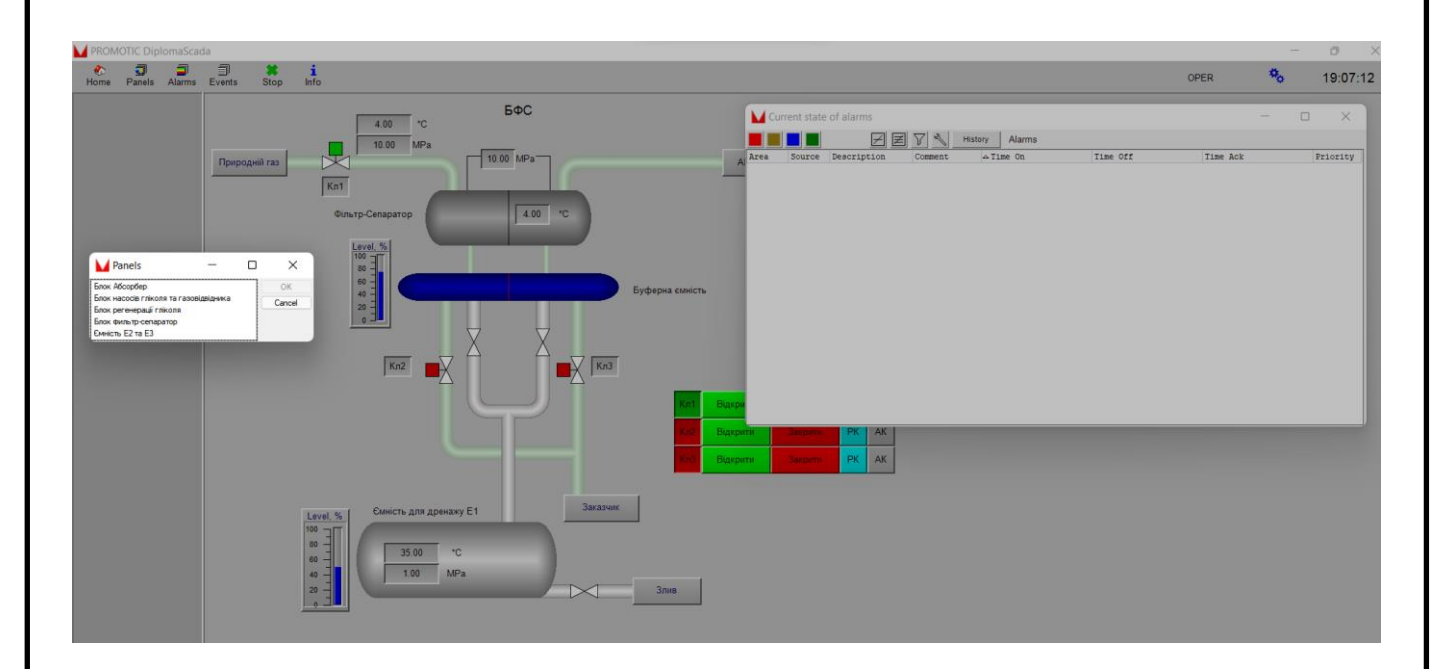

Рисунок 4.10 - Режим симуляції

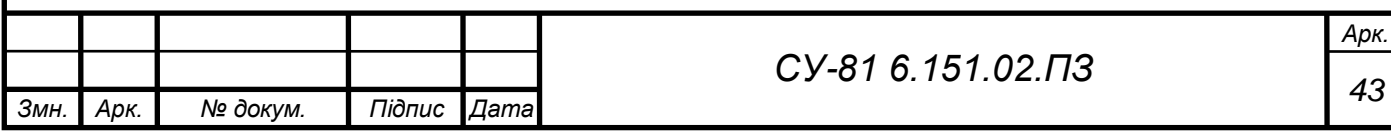

<span id="page-51-0"></span>РОЗДІЛ 5 Розробка схеми підключень

<span id="page-51-1"></span>5.1 Вибір програмного забезпечення

В пошуках програмного забезпечення було розглянуто декілька програм, такі як:

- AutoCAD;
- KOMPAS Electric;
- Eplan.

Для схеми підключень найбільше підходить САПР KOMPAS Electric. Вона зручна, має ГОСТ бібліотеку, легко працювати, має менеджер проєка, є можливість автоматично формувати специфікацію та наповнювати бібліотеку новими об'єктами.

<span id="page-51-2"></span>5.2 Створення схем

Щоб працювати в KOMPAS Electric потрібно створити проєкт у менеджері проєктів.

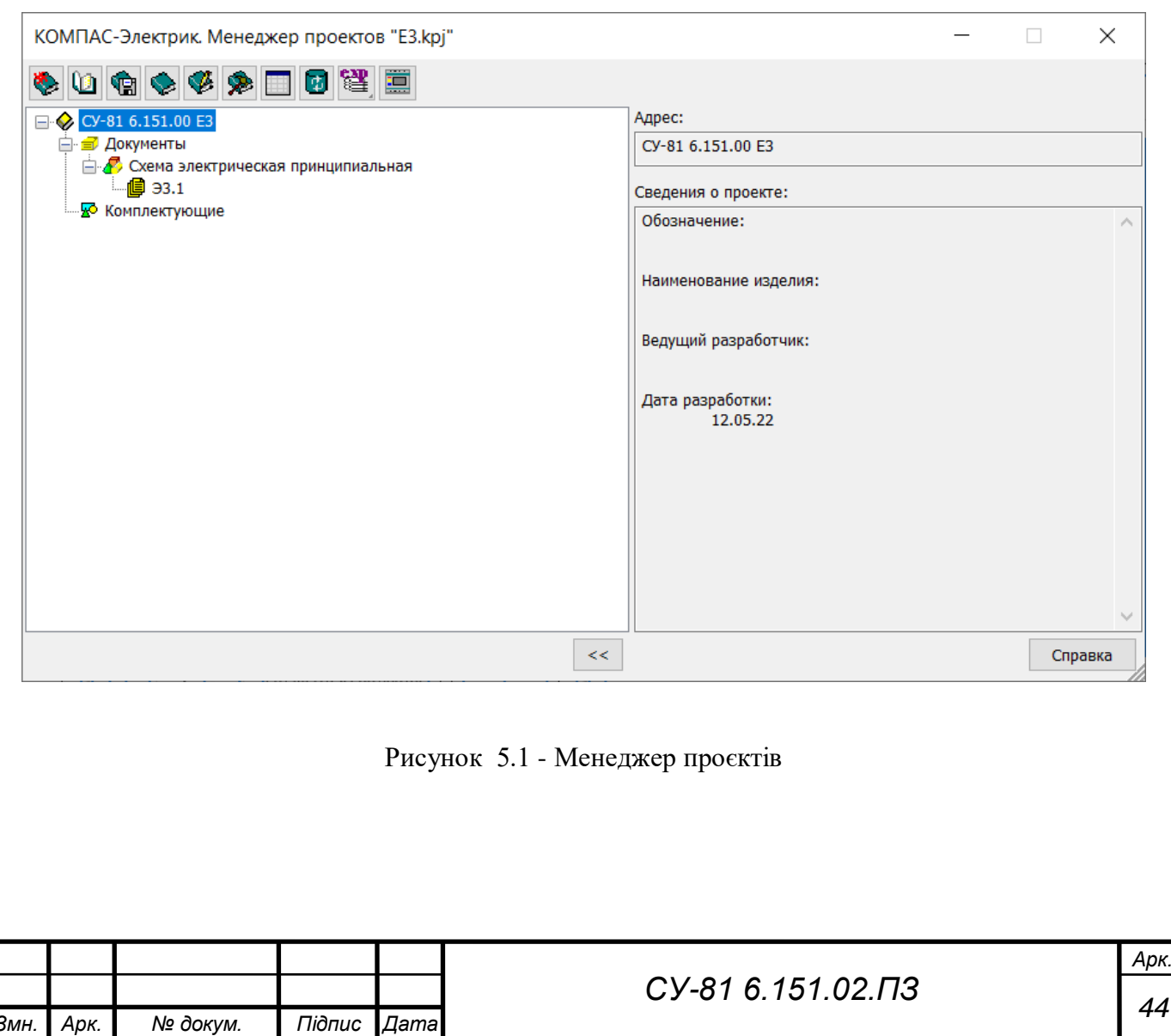

Після чого перед нами відкривається робоча область, де ми можемо будувати схему Е3 відповідно з ЕСКД. Відкриваємо бібліотеку умовно - графічних зображень і дістаємо з неї доступні для нас елементи. Автоматичні вимикачі, реле, контакт та інші. На рисунку 5.2 - 5.5 зображено схеми Е3.

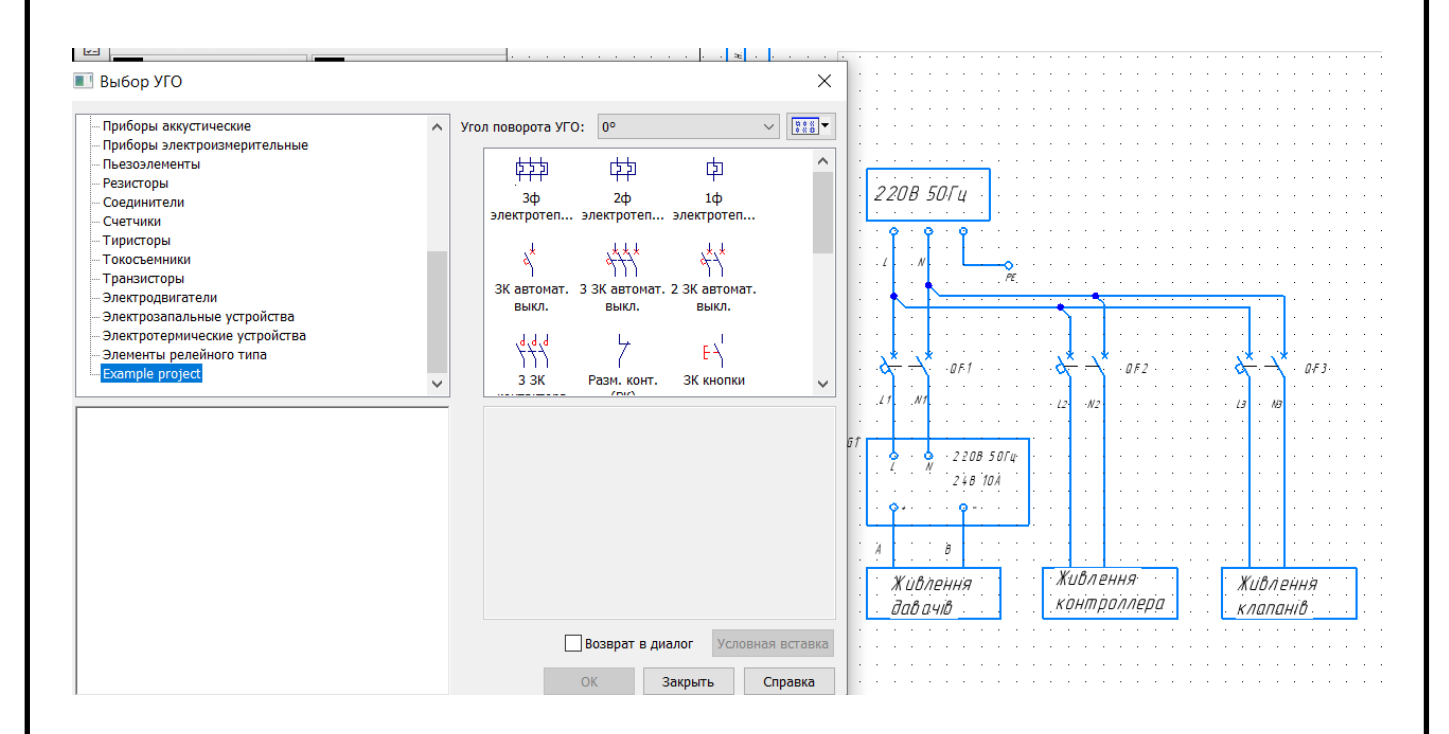

Рисунок 5.2 - Бібліотека УГЗ та схема живлення

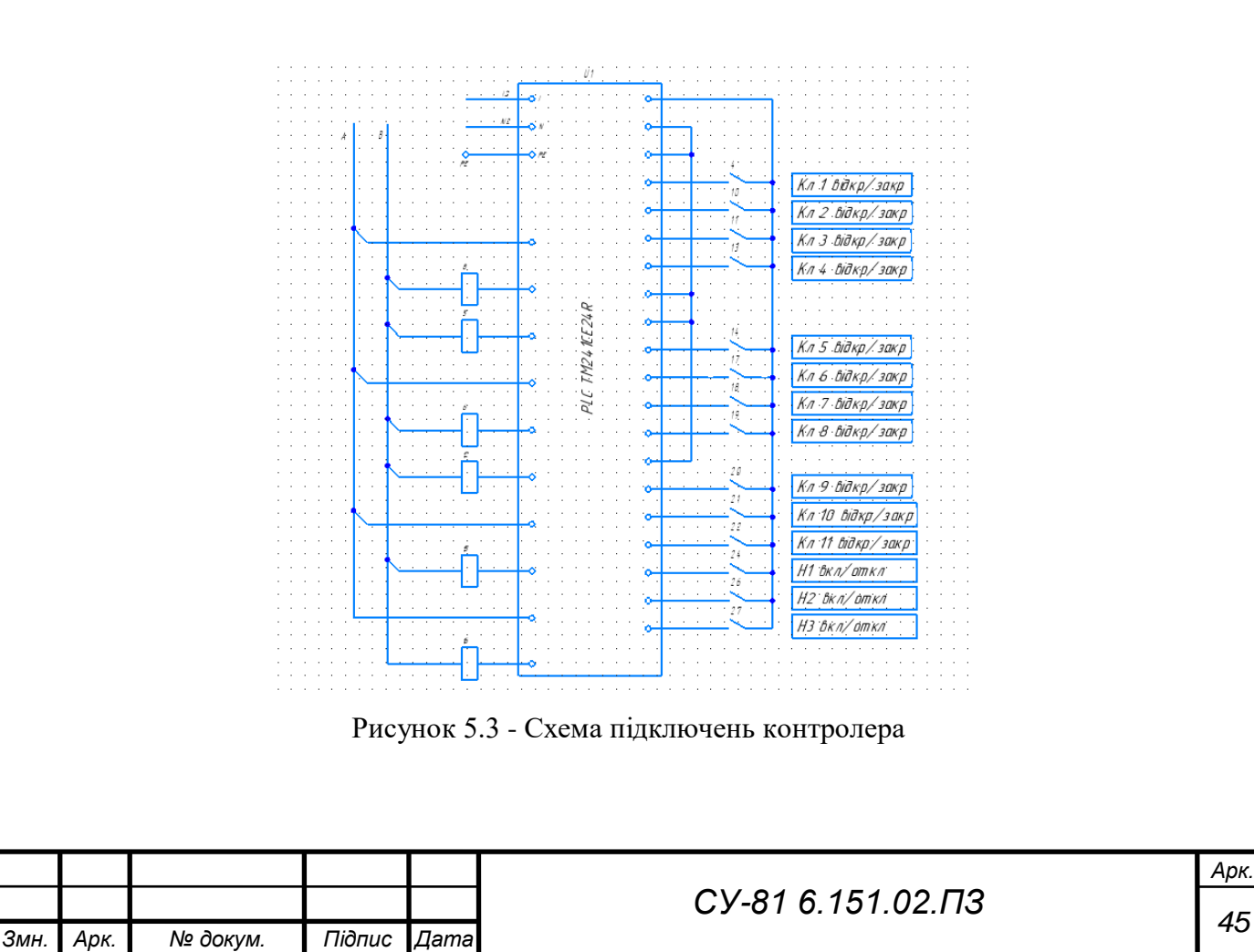

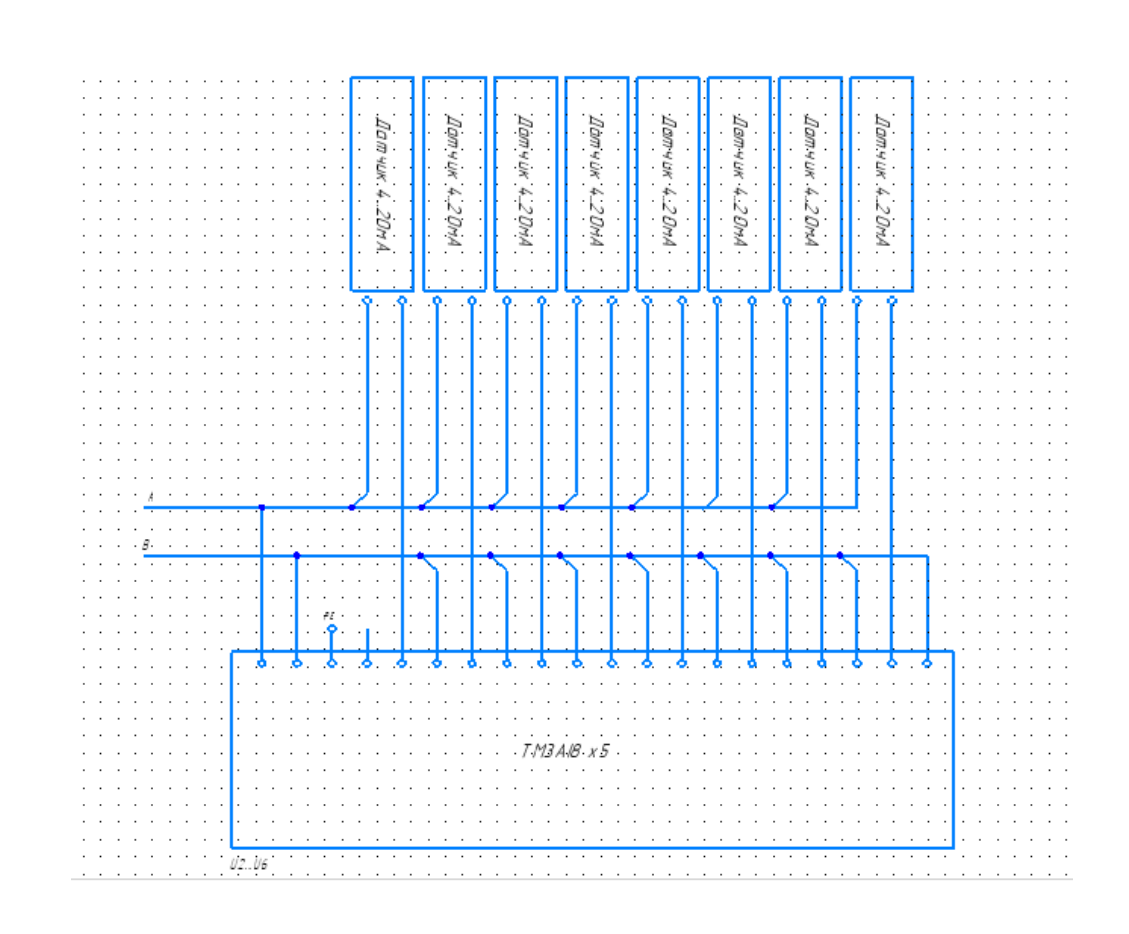

Рисунок 5.4 - Схема підключень аналогового модуля

<span id="page-53-0"></span>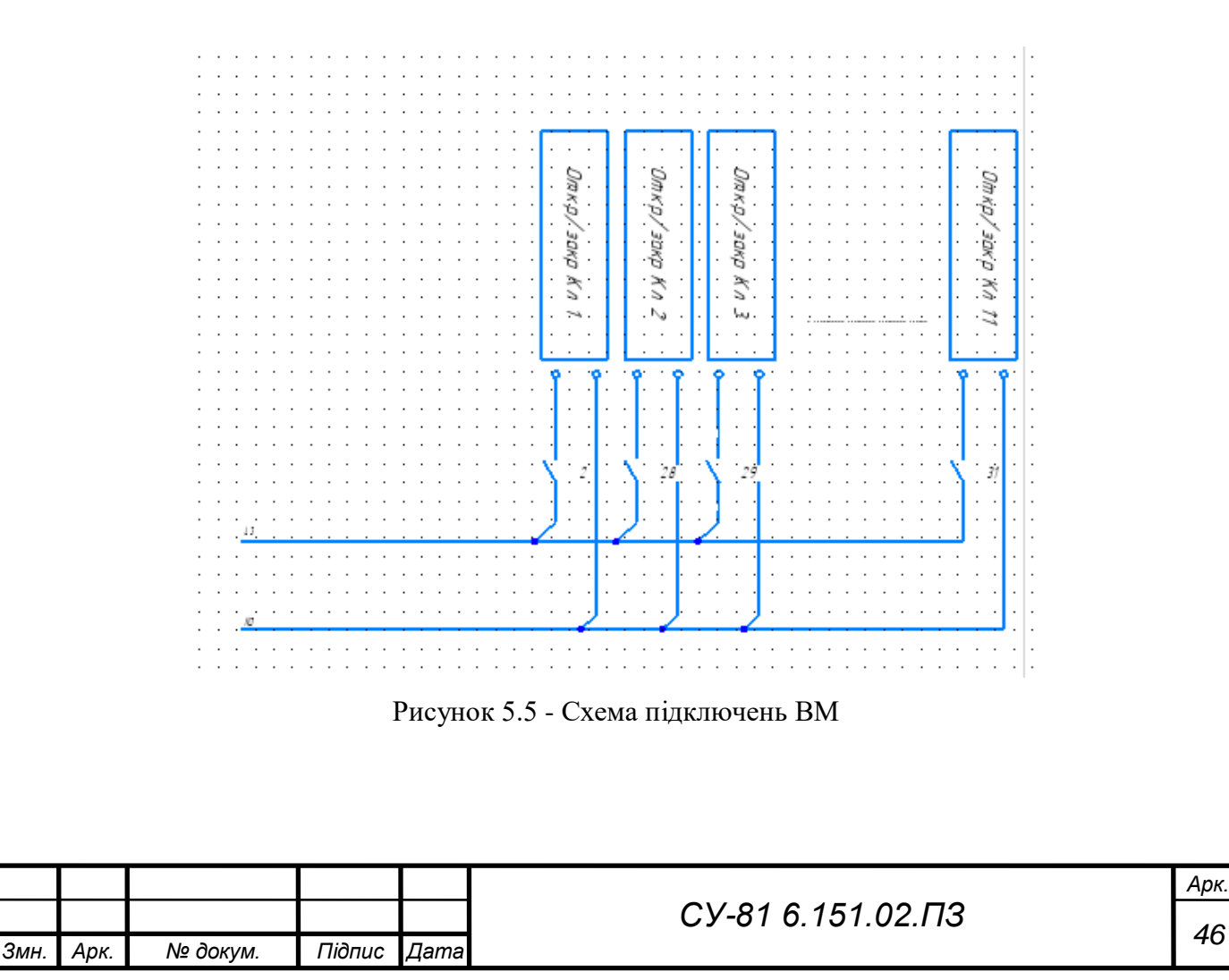

#### ВИСНОВКИ

Під час виконання дипломного проєкту було розроблено автоматизація установки осушки газу, а саме проведено аналіз об'єкта.

Розглянуто призначення об'єкта (підготовка та осушення природнього газу, який видобувається з ПСГ), умови експлуатації та опис установки в цілому.

Як результат аналізу технологічного процесу розроблена схема інформаційно – матеріальних потоків. За допомогою цієї схеми розроблено функціональну схему автоматизації. Розглядалися контури керування такі як: блок фільтрації та сепарації; абсорбція; контур блока арматури абсорбера; блок газовідділювача; блок регенерації гліколю.

Було обрано технічні засоби автоматизації, такі як: давачі температури, датчики тиску та рівнеміри; виконавчі механізми - насоси та електромагнітні клапани високого тиску; ПЛК фірми SE Modicon M241 з додатковими модулями розширення аналогових та дискретних сигналів (TM3AI8 та TM3DQ8R); ПК, для оператора, щоб встановити та керувати технологічним процесом.

В пошуках програмного забезпечення по створенню SCADA системи, було надано перевагу безкоштовним середовищам. Серед таких знайдено та обрано для розробки мнемосхем ПЗ Promotic SCADA visualization software. В даній програмі створено SCADA для контурів блока фільтрації та сепарації; абсорбції; блока арматури абсорбера; блока газовідділювача; блока регенерації гліколю.

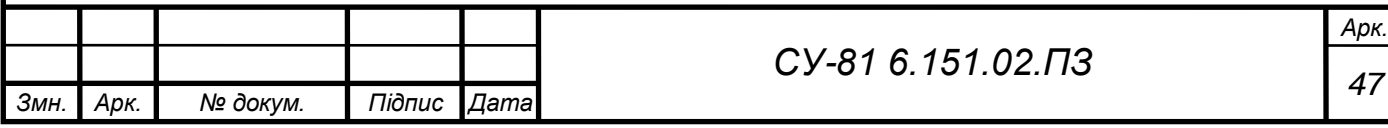

#### СПИСОК ВИКОРИСТАНИХ ДЖЕРЕЛ

<span id="page-55-0"></span>1. Manual about gas dehydration unit., 2018. – 17 … 106 c.

2. ГОСТ 10136-2019. Диетиленгліколь [Електронний ресурс]. – 2019. – Режим доступу до ресурсу: https://docs.cntd.ru/document/1200167642

3. ДСТУ Б А.2.4-16 – 2008. Система проектної документації для будівництва. Автоматизація технологічних процесів. Зображення умовні приладів і засобів. Автоматизації в схемах. Введеній у 2008 році зі скасуванням ГОСТ 21.404-85.

4. Мінаєв І.Г. Вільно програмовані пристрої в автоматизованих системах управління/І.Г. Мінаєв, В.В. Самойленка, Д.Г. Ушкур, І.В. Федоренко – Ставрополь: АГРУС. 2016. ISBN 978- 5-9596-1222-1

5. Datasheet SE M241 [Електронний ресурс]. – 2020. - Режим доступу до ресурсу: [https://www.se.com/ua/uk/product/TM241CE24R](https://www.se.com/ua/uk/product/TM241CE24R/%D0%BF%D0%BB%D0%BA-m241-24-%D0%B2%D1%85-%D0%B2%D0%B8%D1%85-%D1%80%D0%B5%D0%BB%D0%B5-2rs485-1eth/?range=62129-%D0%BF%D1%80%D0%BE%D0%B3%D1%80%D0%B0%D0%BC%D0%BE%D0%B2%D0%B0%D0%BD%D0%B8%D0%B9-%D0%BB%D0%BE%D0%B3%D1%96)

6. Datasheet SE TM3AI8 [Електронний ресурс]. – 2020. – Режим доступу до ресурсу: [https://www.se.com/ua/uk/product/TM3AI8](https://www.se.com/ua/uk/product/TM3AI8/%D0%BC%D0%BE%D0%B4%D1%83%D0%BB%D1%8C-tm3-8-%D0%B0%D0%BD%D0%B0%D0%BB%D0%BE%D0%B3-%D0%B2%D1%85-12-%D0%B1%D1%96%D1%82/)

7. Datasheet SE TM3DQ8R [Електронний ресурс]. – 2020. - Режим доступу до ресурсу: [https://www.se.com/ua/uk/product/TM3DQ8R](https://www.se.com/ua/uk/product/TM3DQ8R/%D0%BC%D0%BE%D0%B4%D1%83%D0%BB%D1%8C-tm3-8-%D0%B2%D0%B8%D1%85-2%D0%B0-%D1%80%D0%B5%D0%BB%D0%B5/)

8. Давачі температури ТСМУ-002 [Електронний ресурс]. – 2020. - Режим доступу до ресурсу: [https://regmik.ua/uk/product/datchik-temperatury-s-vyhodnym-signalom-tspu-002-4-20ma-](https://regmik.ua/uk/product/datchik-temperatury-s-vyhodnym-signalom-tspu-002-4-20ma-0-10v/) $0-10v/$ 

9. Відомості про давач тиску Danfoss MBS 3000 [Електронний ресурс]. – 2020. - Режим доступу до ресурсу: [https://danfoss.net.ua/products/4286/546/4343/4369.html](https://danfoss.net.ua/products/4286/546/4343/4369.htmlb)

10. Рівнемір ультразвуковий KRONE 3010[Електронний ресурс]. – 2020. - Режим доступу до ресурсу: [https://ua.krohne.com/ru/pribory/izmerenie-urovnja/urovnemery/ultrazvukovye](https://ua.krohne.com/ru/pribory/izmerenie-urovnja/urovnemery/ultrazvukovye-urovnemery/optisound-3010/)[urovnemery/optisound-3010/](https://ua.krohne.com/ru/pribory/izmerenie-urovnja/urovnemery/ultrazvukovye-urovnemery/optisound-3010/)

11. Частотний перетворювач [Електронний ресурс]. – 2019. - Режим доступу до ресурсу: [https://eleksun.com.ua/uk/e280-4t-75g10p-preobrazovatel-chastoty-e280-p75-kvt-uvh380v](https://eleksun.com.ua/uk/e280-4t-75g10p-preobrazovatel-chastoty-e280-p75-kvt-uvh380v-simphoenix.html)[simphoenix.html](https://eleksun.com.ua/uk/e280-4t-75g10p-preobrazovatel-chastoty-e280-p75-kvt-uvh380v-simphoenix.html)

12. Насос відцентрований [Електронний ресурс]. – 2018. - Режим доступу до ресурсу: <https://nasosplus.com.ua/ua/tsentrobezhnyy-nasos-nasosy-cp-40-7.5/>

13. Электромагнитный клапан GAMA GF-150F DN 150 фланцевый [Електронний ресурс]. – 2019. - Режим доступу до ресурсу: [https://goodmax.com.ua/ru/product/elektromagnitnyj](https://goodmax.com.ua/ru/product/elektromagnitnyj-klapan-gama-gf-150f-dn-150-flantsevyj-03---16-bar?gclid=Cj0KCQjwmuiTBhDoARIsAPiv6L-2Ha1epc9IrXFUwqE0uOoJZobg61AKzLIq6EdHEUROC3YS_bGy8xoaAk-pEALw_wcB)[klapan-gama-gf-150f-dn-150-flantsevyj.](https://goodmax.com.ua/ru/product/elektromagnitnyj-klapan-gama-gf-150f-dn-150-flantsevyj-03---16-bar?gclid=Cj0KCQjwmuiTBhDoARIsAPiv6L-2Ha1epc9IrXFUwqE0uOoJZobg61AKzLIq6EdHEUROC3YS_bGy8xoaAk-pEALw_wcB)

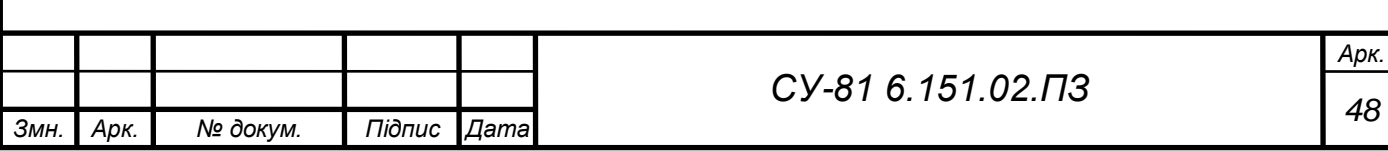

14. Частотний перетворювач 15 кВт [Електронний ресурс]. – 2018. - Режим доступу до ресурсу: [https://eleksun.com.ua/uk/e280-4t-15g20p-preobrazovatel-chastoty-e280-p15-kvt-uvh380v](https://eleksun.com.ua/uk/e280-4t-15g20p-preobrazovatel-chastoty-e280-p15-kvt-uvh380v-simphoenix.html)[simphoenix.html](https://eleksun.com.ua/uk/e280-4t-15g20p-preobrazovatel-chastoty-e280-p15-kvt-uvh380v-simphoenix.html)

15. Siggins, Morgana. "14 Major SCADA Attacks and What You Can Learn From Them". DPS Telecom. DPS Telecom. Retrieved 26 April 2021.

16. What is PROMOTIC? [Електронний ресурс]. – 2021. - Режим доступу до ресурсу: <https://www.promotic.eu/en/pmdoc/WhatIsPromotic/WhatIsPromotic.htm>

17. PROMOTIC visualization software (SCADA) [Електронний ресурс]. – 2021. - Режим доступу до ресурсу: <https://www.promotic.eu/en/index.htm>

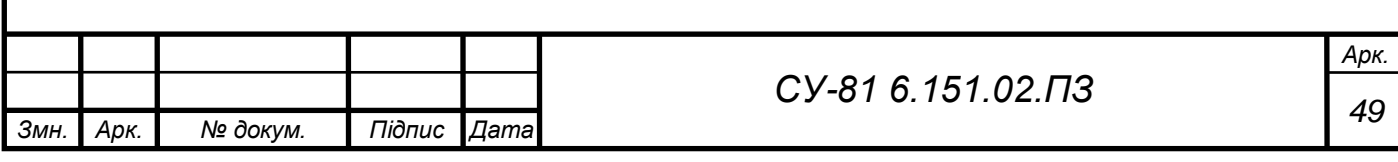

# ДОДАТОК

Конструкторська документація:

- СУ-81 6.151.02 А1 Структурна схема системи автоматизації установки осушки газу.
- СУ-81 6.151.02 А2 Функціональна схема системи автоматизації установки осушки газу.
- СУ-81 6.151.02 А3 Схема принципово-електрична автоматизації установки осушки газу.

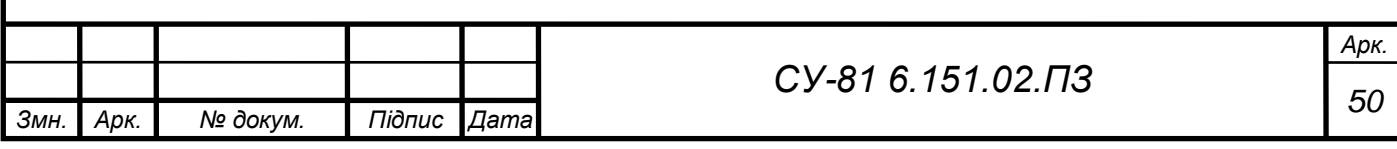